### Федеральное государственное бюджетное образовательное учреждение высшего образования «КАЛИНИНГРАДСКИЙ ГОСУДАРСТВЕННЫЙ ТЕХНИЧЕСКИЙ УНИВЕРСИТЕТ»

## **Е. П. Шамаев**

# **РАЗРАБОТКА ПРОГРАММНОГО ОБЕСПЕЧЕНИЯ СИСТЕМ АВТОМАТИЗАЦИИ И УПРАВЛЕНИЯ ТЕХНОЛОГИЧЕСКИМИ ПРОЦЕССАМИ**

Учебно-методическое пособие по выполнению курсовой работы для студентов бакалавриата по направлению подготовки 15.03.04 Автоматизация технологических процессов и производств

> Калининград Издательство ФГБОУ ВО «КГТУ» 2022

#### Рецензент

#### кандидат технических наук,

## и. о. заведующего кафедрой цифровых систем и автоматизации института цифровых технологий ФГБОУ ВО «Калининградский государственный технический университет» В. И. Устич

Шамаев, Е. П.

Разработка программного обеспечения систем автоматизации и управления технологическими процессами: учеб.-метод. пособие по выполнению курсовой работы для студентов бакалавриата по направлению подготовки 15.03.04 Автоматизация технологических процессов и производств / Е. П. Шамаев**.** – Калининград: Изд-во ФГБОУ ВО «КГТУ», 2022. – 47 с.

В учебно-методическом пособии приведены задания на курсовую работу по вариантам и даны методические указания по её самостоятельному выполнению, подготовке и защите курсовой работы.

Пособие подготовлено в соответствии с требованиями утвержденной рабочей программы и входит в состав профессионального модуля (В) образовательной программы бакалавриата по направлению 15.03.04 Автоматизация технологических процессов и производств.

Табл. 3, рис. 6, список лит. – 13 наименований

Учебно-методическое пособие рассмотрено и одобрено в качестве локального электронного методического материала кафедрой цифровых систем и автоматизации института цифровых технологий ФГБОУ ВО «Калининградский государственный технический университет» 28 сентября 2022 г., протокол № 2

Учебно-методическое пособие по курсовому проектированию рекомендовано к использованию в качестве локального электронного методического материала в учебном процессе методической комиссией ИЦТ 29 сентября 2022 г., протокол № 7

УДК 621.52

© Федеральное государственное бюджетное образовательное учреждение высшего образования «Калининградский государственный технический университет», 2022 г. © Шамаев Е. П., 2022 г

# **ОГЛАВЛЕНИЕ**

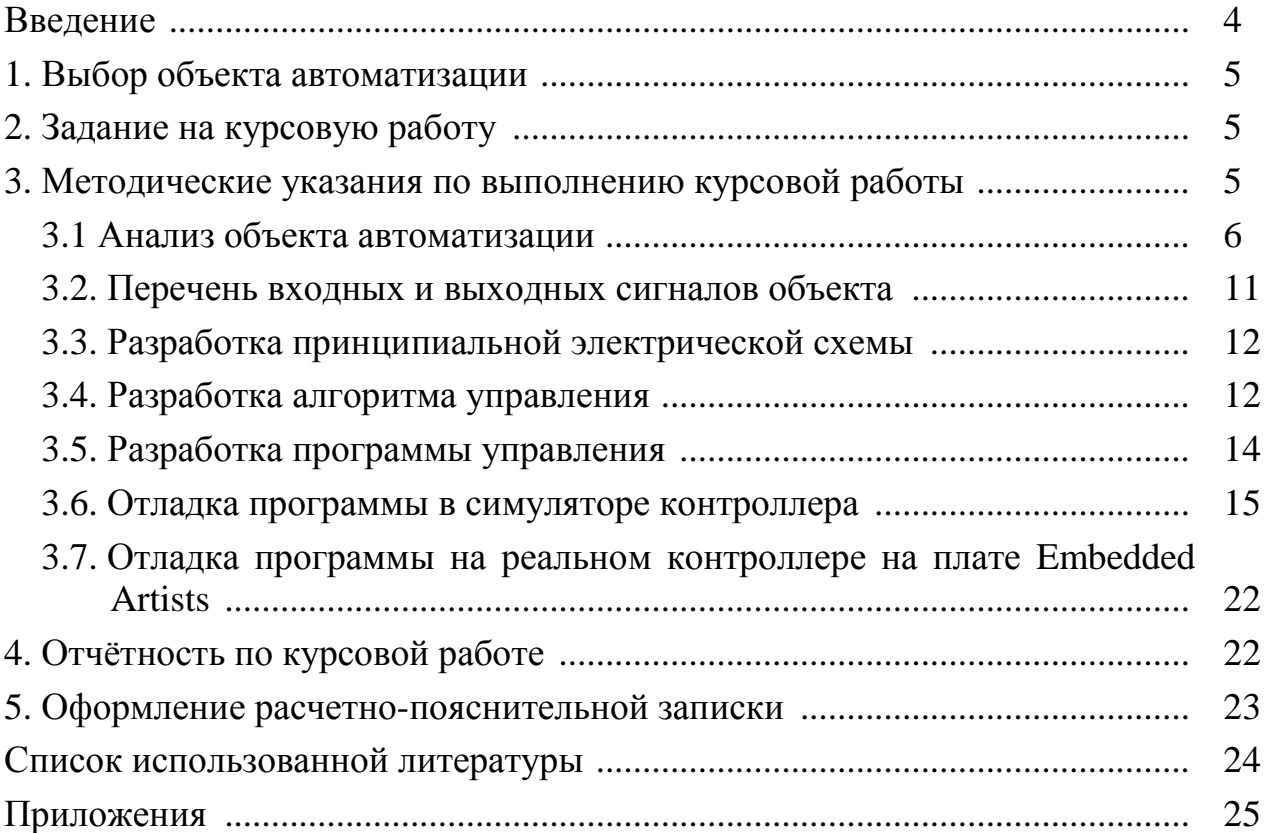

### **ВВЕДЕНИЕ**

Целью курсового проектирования по дисциплине «Разработка программного обеспечения систем автоматизации и управления технологическими процессами» является практическое применение знаний, полученных при изучении теории, приобретение навыков в программировании, отладке программ управления технологическим объектом в инструментальной среде Keil uVision 4, предназначенной для разработки программного обеспечения микроконтроллеров на языке Си.

В процессе проектирования студенты производят анализ технологического объекта, составляют список входных и выходных сигналов микроконтроллера, блок-схему алгоритма управления, разрабатывают программу управления технологическим объектом, принципиальную электрическую схему устройства управления, которая содержит микроконтроллер и радиоэлементы, позволяющие получать и передавать сигналы с объекта управления. Учебнометодическое пособие составлено в соответствии с учебным планом по данной специальности и учебной программой по указанной дисциплине. Учебнометодическое пособие содержит рекомендации по выбору и анализу объекта автоматизации, составлению алгоритма и программы управления, разработке принципиальной электрической схемы.

Важным этапом является проверка разработанной в курсовом проекте программы на реальном контроллере LPC 2148 на базе учебной платы **Embedded Artists.** 

Учебно-методическое пособие может быть использовано не только в курсовом проектировании по данной дисциплине, но и в дипломном проекте в моделированием программированием разделах, связанных  $\mathbf{c}$  $\overline{M}$ микропроцессорных систем управления.

### **1. ВЫБОР ОБЪЕКТА АВТОМАТИЗАЦИИ**

Студент может самостоятельно предложить тему курсовой работы – название технологического объекта для разработки программного обеспечения его автоматизации, например, связанного с его производственной деятельностью, с которым он ознакомился на практике или выбрал по интернет-ресурсам или литературным источникам, и согласовать ее с руководителем.

Другим вариантом выбора темы курсовой работы – технологического объекта автоматизации – являются объекты из приложения 1. Тема согласуется с преподавателем.

Рекомендуется выбирать такие объекты автоматизации, которые могут быть использованы в курсовых проектах на старшем курсе и в выпускной квалификационной работе. *Предпочтение следует отдавать темам, которые не использовались в ВКР (выпускных квалификационных работах бакалавров кафедры АПП).* Выбрав таким образом технологический объект (процесс), студенты уточняют его состав и функционирование по литературным источникам, интернет-ресурсам, на предприятиях рыбной и пищевой промышленности, на которых они проходили практику или работают (студенты заочного отделения).

### **2. ЗАДАНИЕ НА КУРСОВУЮ РАБОТУ**

2.1. Выбрать технологический процесс для автоматизации.

2.2. Провести анализ технологического процесса.

2.3. В результате анализа составить перечень входных и выходных управляющих сигналов контроллеров.

2.4. Разработать алгоритм управления.

2.5. Разработать принципиальную электрическую схему, содержащую контроллер и устройства связи с технологическим объектом.

2.6. Разработать программу на языке Си управления технологическим объектом.

2.7. Отладить программу в симуляторе процессора LPC2148 пакета программирования микроконтроллеров Keil µVision.

2.8. Проверить работу программы на реальном контролере, установленном на плате Embedded Artists.

2.9. Оформить пояснительную записку и принципиальную электрическую схему.

### **3. МЕТОДИЧЕСКИЕ УКАЗАНИЯ ПО ВЫПОЛНЕНИЮ КУРСОВОЙ РАБОТЫ**

*Этапы выполнения курсовой работы рассмотрим на примере проекта автоматизации поточной линии рецептурно-смесительного комплекса для не-* *прерывного приготовления шоколадных смесей из нескольких сыпучих и жидких компонентов (информация взята из сети Интернет).*

### **3.1 Анализ объекта автоматизации**

### **3.1.1 Описание поточной линии для приготовления шоколадных масс**

На кондитерских фабриках в соответствии с ассортиментом выпускаемых шоколадных изделий устанавливают поточные линии для производства шоколадных масс.

Схема приготовления шоколадных масс состоит из следующих операций: взвешивания рецептурных компонентов, смешения их, измельчения, разводки маслом, гомогенизации и конширования.

Рецептурные компоненты взвешивают и смешивают в рецептурно-смесительных комплексах, которые комплектуют в механизированные поточные линии. В состав линии входят: рецептурно-смесительный комплекс, стальные ленточные конвейеры, пятивальцовые мельницы, коншмашины и сборники для хранения шоколадных масс.

По принципу действия рецептурно-смесительные комплексы можно разделить на два вида: непрерывного действия с дозированием рецептурных компонентов в потоке и периодического действия со взвешиванием и смешиванием рецептурных компонентов и непрерывной подачей массы на дальнейшую обработку.

В состав линии входит следующее оборудование: рецептурно-смесительный комплекс, пятивальцовая мельница со смесителем непрерывного действия, эмульсатор с приводом от электродвигателя мощностью 10 кВт, сборник шоколадной массы.

Смешивание и дозирование какао-тертого, какао-масла, сахара-песка и некоторых других рецептурных компонентов происходит в рецептурно-смесительном комплексе. Затем смесь переходит в загрузочную воронку пятивальцовой мельницы. После вальцевания масса по наклонному лотку ссыпается в загрузочный штуцер смесителя. Сюда же из дозаторов поступают часть какаомасла и жир-заменитель, если он предусмотрен рецептурой.

После дополнительного перемешивания и разводки в смесителе масса стекает в центробежный эмульсатор. Здесь проводится ее окончательная гомогенизация. Готовая шоколадная масса эмульсатором подается в емкость. Шестеренчатый насос перекачивает массу в темперирующие сборники с планетарной мешалкой или в машины для формования простых сортов шоколада, а также в глазировочные машины.

Линии со смесителями непрерывного действия удобно использовать лишь при массовом производстве определенных видов шоколадных масс. При многокомпонентных рецептурах и при их частой смене в течение рабочего дня выгоднее применять смесители периодического действия с весовым дозированием компонентов.

### **3.1.2 Рецептурно-смесительный комплекс**

Рецептурно-смесительный комплекс предназначен для непрерывного приготовления шоколадных смесей из нескольких сыпучих и жидких компонентов. Заданная рецептура и технологический режим в процессе работы поддерживаются автоматически. Комплекс показан на рисунке 1.

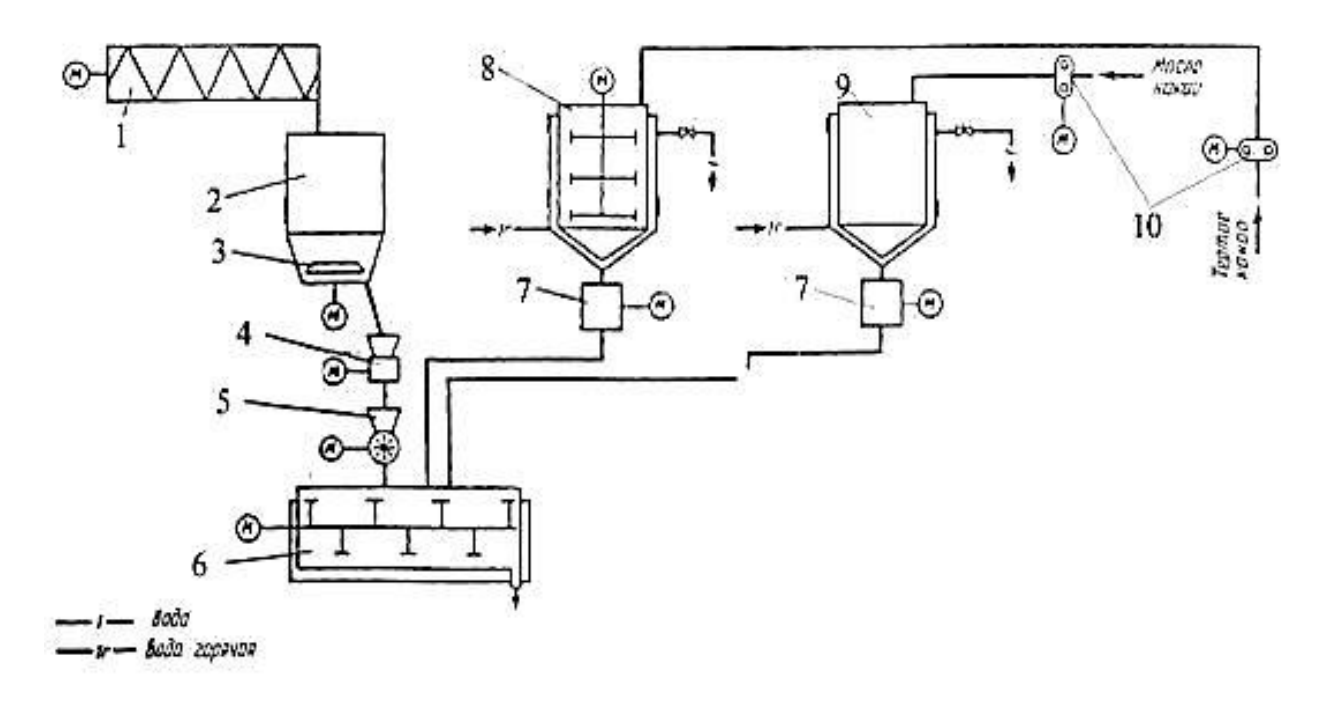

Рисунок 1 – Рецептурно-смесительный комплекс для приготовления шоколадных масс:

1 – шнека для подачи сахарного песка в бункер; 2 – приемный бункер для сахарапеска; 3 – ворошитель; 4 – ленточный дозатор; 5 – микромельница для размола сахара-песка; 6 – смеситель непрерывного действия; 7 – насос-дозатор;

8 – сборник какао-тертого; 9 – сборник какао-масла; 10 – пятивальцовочная мельница

Смонтированные на пульте управления приборы и системы позволяют осуществлять программирование и автоматическое дозирование компонентов, пуск, остановку, контроль за работой оборудования и предохранять его от аварий и поломок.

Шоколадную массу готовят на сахаре-песке, который подается в бункер шнеком 1. Бункер для приема и хранения запаса сахара-песка 2 вместимостью до 0,5 м<sup>3</sup>. В конусной части бункера установлены ворошитель 3 с индивидуальным электродвигателем и заслонка, закрывающая выход из соответствующего бункера в приемную воронку ленточного дозатора.

Поскольку приготовление шоколадных масс на сахаре-песке приводит к быстрому износу вальцов пятивальцовых мельниц, в модернизированных линиях сахар-песок из дозатора подается в микромельницу.

После ленточного дозатора 4 сахар-песок подается в мельницу 5. Размол взвешенного сахара-песка в пудру осуществляется на установленной над смесителем молотковой многорядной мельнице 5 производительностью до 600 кг/ч.

Полученная пудра непрерывно подается в смеситель 6. В смесителе сахарная пудра тщательно перемешивается с остальными компонентами шоколадной массы.

Темперирующие сборники для какао тертого 8 и какао-масла 9 вместимостью по 500 кг с водяной рубашкой имеют систему автоматического регулирования и поддержания температуры на заданном уровне. Сборник для какао тертого 8 снабжен мешалкой, сборник же для какао-масла 9 представляет собой емкость с водяным обогревом без мешалки. Они соединены между собой продуктопроводами с установленными в цехе емкостями для хранения какао-масла и какао тертого.

Жидкие и нагретые до 60...70 °С компоненты дозируются шестеренчатыми насосами-дозаторами 7, снабженными рубашками. Привод насосов осуществляется специальными электродвигателями постоянного тока. Благодаря бесступенчатому изменению частоты вращения насосов достигается подача заданного количества какао-масла и какао тертого.

Соотношения компонентов в рецептуре устанавливаются задатчиками в пределах (кг/ч): по сахару-песку 160...170, какао-маслу и какао тертому 60...300. Пропорциональный задатчик изменяет производительность комплекса в пределах 80... 120 %, сохраняя неизменными заданные соотношения между компонентами.

Непрерывное смешивание компонентов проводится в одношнековом горизонтальном смесителе 6*,* который снабжен рубашкой, позволяющей обогревать смеситель горячей водой. Смеситель 6 приводится в движение от электродвигателя мощностью 2,8 кВт. Для контроля за температурой продукта в смесителе установлен термометр. Компоненты поступают в смеситель через прямоугольное отверстие, расположенное в верхней части корпуса. Вал смесителя, несущий фасонные лопасти, расположенные по спирали, вращается внутри корпуса, разделенного на ряд камер тремя группами фасонных пластин, которые также размещены по спирали. Благодаря специальной конструкции редуктора вал за один оборот осуществляет двойное движение: вращательное вокруг своей оси, причем лопасти рассекают, перемешивают и сдавливают обрабатываемую массу, прижимая ее к неподвижным фасонным пластинам корпуса; возвратно-поступательное, при котором масса перемещается вперед, попадая в следующую камеру смесителя.

Обрабатываемая масса продвигается вдоль оси смесителя, проходя через три продольных канала, смешиваясь лопастями вала и неподвижными фасонными пластинами корпуса.

Рабочие органы непрерывно самоочищаются, и по окончании работы в смесителе остается только минимальное количество массы.

Готовая масса выталкивается из смесителя через мундштук, сечение которого может меняться.

Затем масса поступает на пятивальцовую мельницу 10, где подвергается истирающему действию, проходя постепенно между пятью вращающимися навстречу друг другу вальцами. Вальцы полые и имеют бочкообразную форму,

скорость их вращения увеличивается с высотой. Привод вальцов осуществляется от электродвигателя через ременную и зубчатую передачу. Двигатель имеет мощность 55 кВт.

## **3.1.3 Анализ технологического процесса как объекта автоматизации и выбор контролируемых и регулирующих параметров**

В работе рецептурно-смесительного комплекса и технологическом процессе, протекающем в нем, можно выбрать следующие технологические параметры, определяющие нормальное протекание процесса:

– уровень какао-тертого в емкости, так как для обеспечения нормального протекания процесса оно должно непрерывно подаваться на смешивание;

– температура компонентов смеси, а именно какао-тертого, в емкости, необходимая для его разжижения, – это влияет на качество приготовления смеси и облегчает подачу компонента на следующую стадию;

– температура смеси в смесителе, влияющая на качество смеси;

– точное дозирование компонентов.

Емкость оборудована рубашкой, чтобы поддерживать температуру какао тертого в пределах от 60 до 700 ºС. Несоблюдение этого условия приведет к нарушению рецептуры. Автоматическое регулирование температурных режимов можно обеспечить путем управления сливом воды из обогревающих рубашексборников: температура измеряется датчиком, соединенным с регулятором, который воздействует на электромагнитный клапан, управляющий стоком воды из рубашки.

Регулирование температуры в смесителе можно обеспечить путем изменения расхода греющего агента в зависимости от температуры внутри смесителя. С помощью датчика, соединенного с регулятором, который воздействует на электромагнитный клапан, поддерживается температура в пределах 62–670 ºС, необходимая для требуемой пластификации массы.

Для контроля, регистрации и индикации между датчиками и исполнительными механизмами устанавливается единый микропроцессорный контроллер. Поступающий сигнал сравнивается с верхними и нижними предельными значениями, и вырабатывается управляющий сигнал.

Дозирование компонентов происходит объемным способом с помощью шестеренчатых насосов-дозаторов и ленточного дозатора. Регулирование расхода компонентов осуществляется при помощи частотного преобразователя, управление ведется с помощью универсального контроллера. Количество компонентов определяется частотой вращения рабочих органов дозаторов. Соотношения компонентов в рецептуре устанавливаются задатчиками в пределах  $(Kr/q)$ : по сахару-песку 160...170, какао-маслу и какао тертому 60...300.

Упрощаем технологическую схему для нашей курсовой работы (рисунок 2).

В данной схеме в накопителе-дозаторе для сахара находится уже размельченный сахар, в накопителе – дозаторе для какао-тертого – уже плавленый ка-

као-тертый с нужной нам температурой, в накопителе-дозаторе для какао-масла – уже подогретое до нужной нам температуры какао-масло. Емкость накопителя-дозатора – 1,5 м<sup>3</sup>.

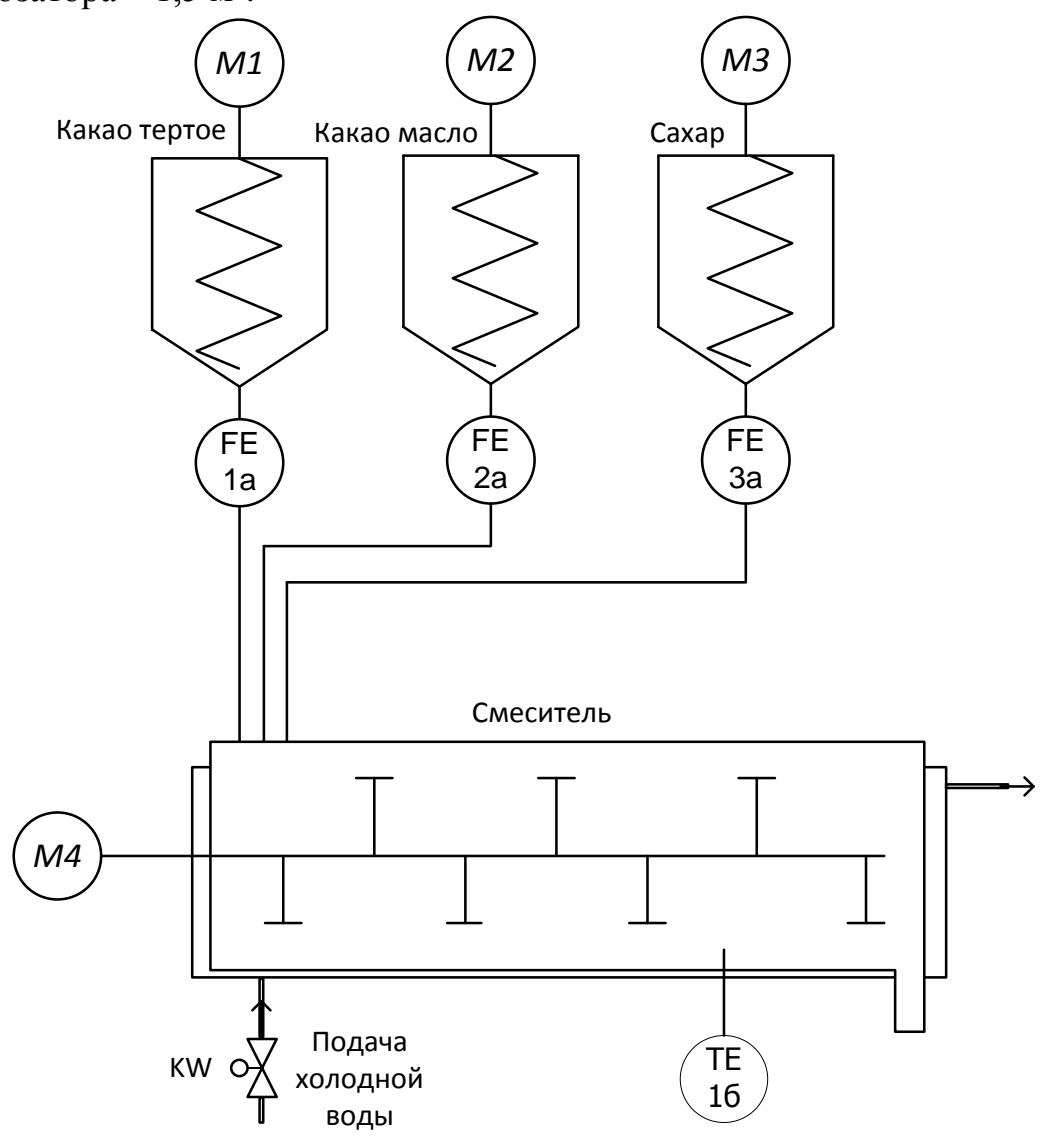

Рисунок 2 – Функциональная схема рецептурно-смесительного комплекса: М1, М2, М3, М4 – двигатели приводов дозаторов и смесителя; FE (1a, 2a, 3a) – расходомеры дозаторов какао-тертого, какао-масла и сахара соответственно; TE 1б – датчик температуры шоколадной массы; KW – клапан подачи холодной воды в рубашку смесителя

В конусной части бункера установлены ворошитель с индивидуальным электродвигателем и заслонка, закрывающая выход из данного бункера.

Соотношение компонентов в рецептуре устанавливается задатчиками в пределах (кг/ч): по сахару песку 160–170, какао-маслу и какао-тертому 60–300.

Каждый компонент из дозатора подается непрерывно в смеситель. Смешивание происходит в горизонтальном смесителе, который снабжен охладителем.

Контроль температуры продукта осуществляется с помощью термометра, установленного в смесителе. Вследствие повышения температуры за счет сил трения внутри рубашки циркулирует холодная вода, которая предотвращает чрезмерный нагрев смешанной массы.

Обрабатываемая масса продвигается вдоль оси смесителя, проходя через три продольных канала, смешиваясь лопастями вала и неподвижными фасонными пластинами корпуса.

### **3.2. Перечень входных и выходных сигналов объекта**

Входные и выходные сигналы сведены в таблицах 1–3.

Таблица 1

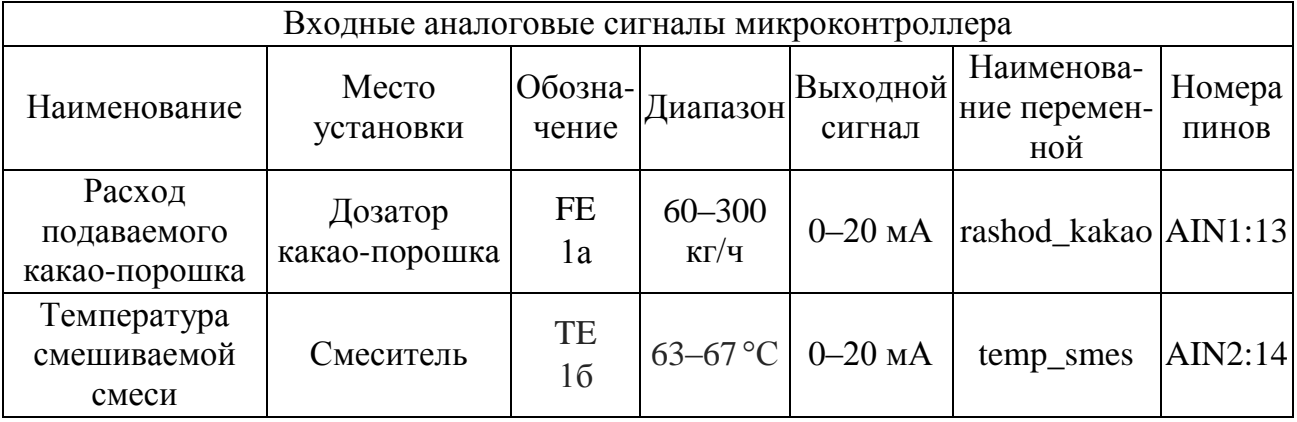

Таблица 2

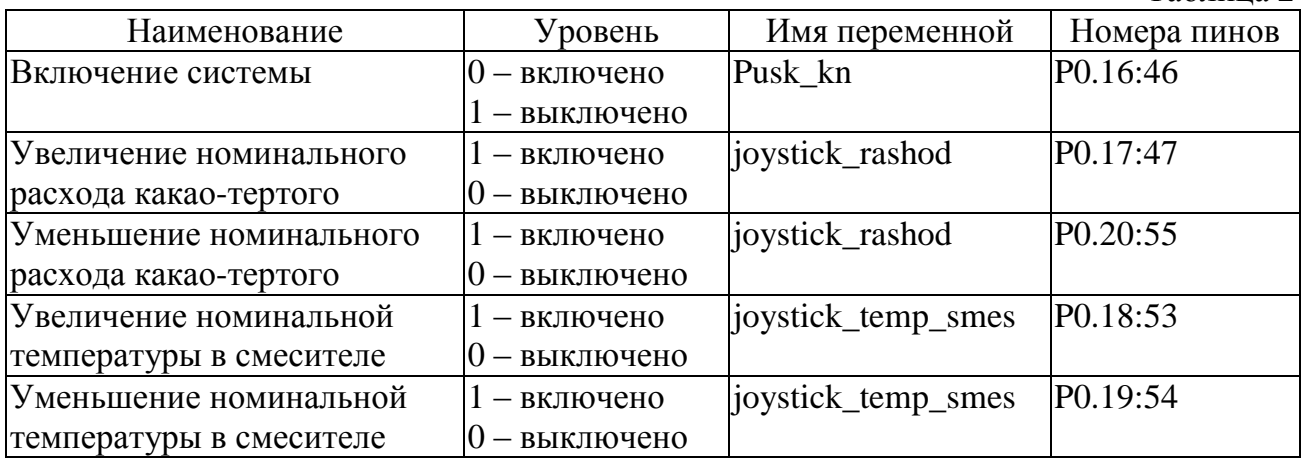

Таблица 3

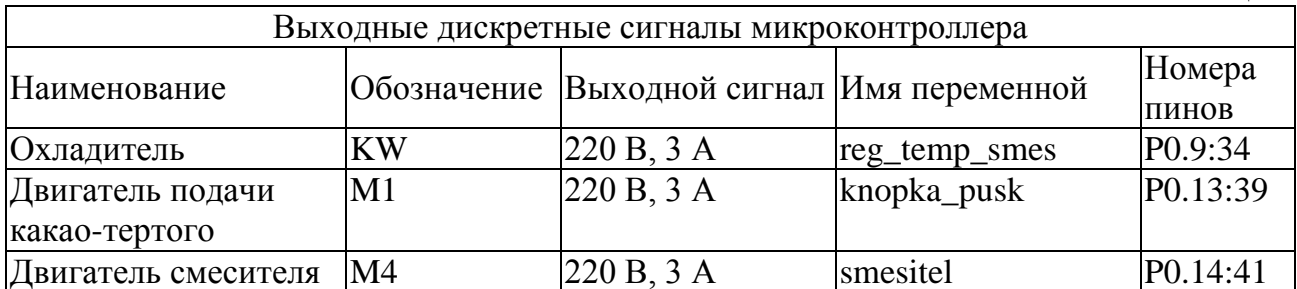

### **3.3. Разработка принципиальной электрической схемы**

Принципиальная электрическая схема управления технологическим объектом разрабатывается на базе схемы учебной платы Embedded Artists, приведенной в [3]. Схема объекта должна содержать сам контроллер LPC2148 с подключенным питанием, опорным напряжением, кварцевыми резонаторами, джойстиком. Все входные и выходные сигналы должны подключаться через гальванические дискретные и аналоговые развязки (см. приложение 5). Источник питания микроконтроллера не должен иметь гальванической связи с источниками питания объекта управления. Схема должна содержать перечень всех используемых радиоэлементов (см. приложение 4).

Для того чтобы наблюдать работу программы на плате Embedded Artists, дискретные **выходы следует подключать к порту 0, к разрядам с P0.8 по P0.15, так как к ним на плате** подсоединены светодиоды, по которым можно наблюдать включение и выключение исполнительных механизмов.

При разработке программы следует учитывать, что светодиоды загораются при поступлении на разряды Р0.8 – Р0.15 нулевых сигналов, а гаснут при подаче единичных.

Дискретные входы следует подключать к разрядам с P0.16 по P0.20, к которым подсоединены контакты джойстика. Им можно имитировать входные дискретные сигналы объекта управления. Можно использовать кнопку, соединенную с Р0.14, в таком случае данный разряд следует программно назначить входом, при этом соответствующий светодиод будет показывать состояние этой кнопки.

Входные аналоговые сигналы следует подсоединять к AIN1:13 и AIN2:14, к которым на плате Embedded Artists подключены источники с регулируемым напряжением от 0 до +3,3 В.

#### **3.4. Разработка алгоритма управления**

Блок-схема управления рецептурно-смесительным комплексом приведена на рисунке 3.

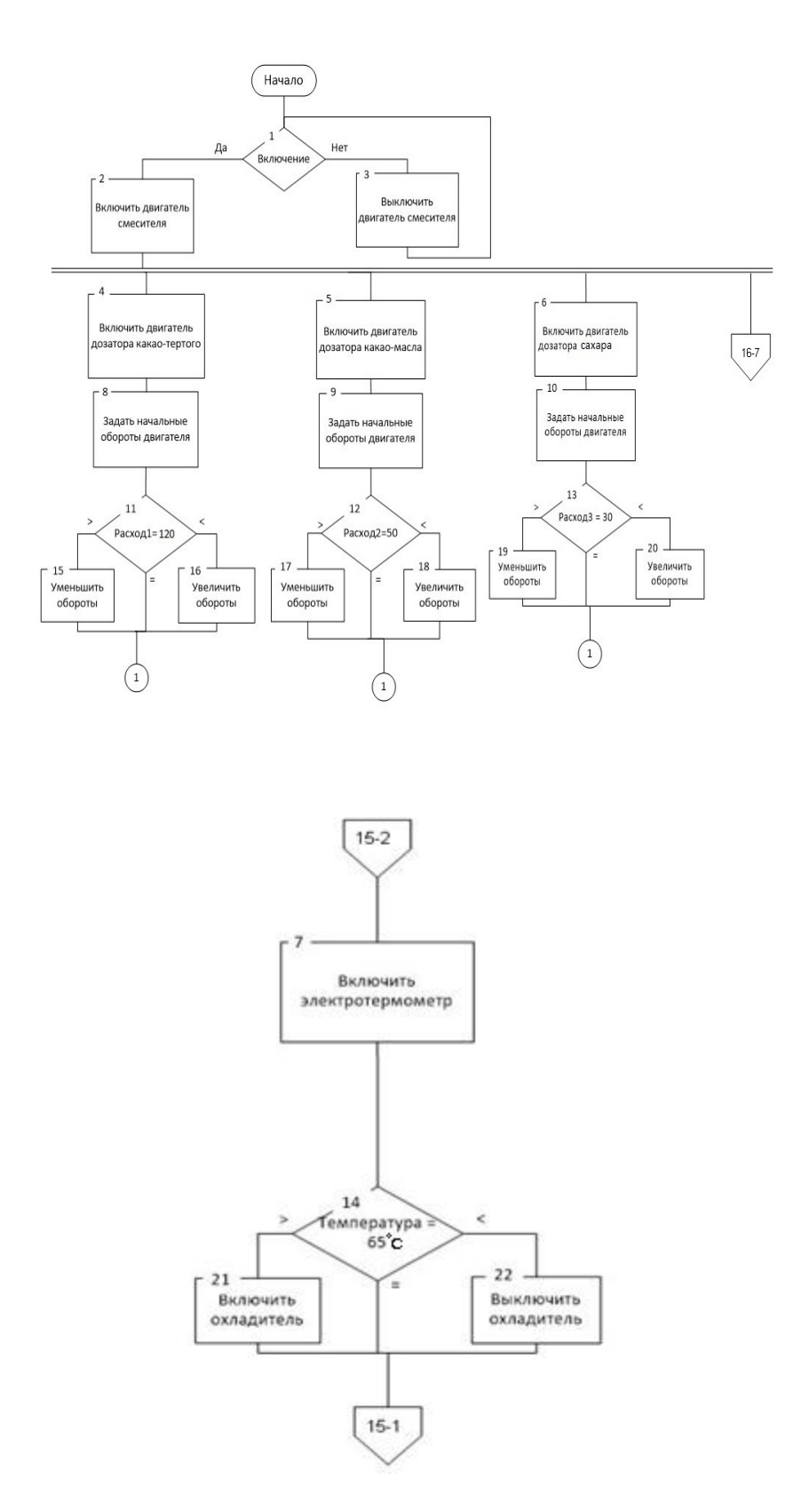

Рисунок 3 – Блок-схема управления рецептурно-смесительным комплексом

Действия алгоритма по номерам блоков:

1 – проверка условия нажатия кнопки, которая активирует все остальные системы;

2 – если кнопка включения нажата, то включается привод смесителя;

3 - если кнопка включения отжата, то все системы и приводы выключаются:

4 - начало параллельного процесса дозирования какао тертого запуска;

8 - задание начальных оборотов привода дозатора какао тертого;

11 - проверка условия на сравнение текущего расхода и номинального расхода;

15 - если текущий расход меньше, чем номинальный, то нужно увеличить частоту привода дозатора какао тертого;

16 - если текущий расход больше, чем номинальный, то нужно уменьшить частоту привода дозатора какао тертого. Если расход в пределах номинального, тогда ничего не делаем;

7 - начало параллельного процесса измерения температуры в баке;

14 - проверка условия на сравнение текущей температуры и номинальной температуры в смесителе;

21 - если текущая температура меньше, чем номинальная, то выключается охладитель;

22 - если текущая температура больше, чем номинальная, то включается охладитель. Если температуры в пределах номинальной, тогда ничего не делаем.

### 3.5. Разработка программы управления

Программа разрабатывается на языке Си, адаптированном для микроконтроллеров [7, 8].

Для написания программы следует использовать среду разработки Keil  $\mu$ Vision, работа в которой изложена в [1-3]. В соответствии с алгоритмом работы пишется первый вариант программы. Практически всегда после компиляции программы появляются синтаксические ошибки. Номера строк, в которых есть ошибки, указывается в левом нижнем окне под программой. После устранения всех ошибок появляются сообщения creating hex file и 0 Error(s), это говорит о том, что создан шестнадцатеричный файл и нет синтаксических ошибок. Только после этого сообщения можно переходить к проверке и отладке программы на симуляторе микроконтроллера lpc 2148.

Программа может иметь следующую структуру:

```
#include \langle >
                              // включение библиотеки
int a1,b1, temperatura kamera; // объявление глобальных переменных
char a2:
                              // объявление глобальных переменных
int \text{ main}()function1();
                              // вызов функции без параметров
function 2(2, 5, 7);
                              // вызов функции с параметрами a=2, b=5, c=7.
int function 1()// определение функции 1
```

```
\{тело функции
int function 2 (int a, int b, int c) // определение функции 2
\{тело функции
\mathcal{E}
```
Примечание. Может быть включено больше библиотек, объявлено больше переменных различных типов, число функций тоже может быть любое.

Блоки программ рекомендуется брать из методических указаний «Основные функциональные модули микроконтроллера на основе ядра ARM7» [1]. Программа, разработанная для управления линией приготовления шоколадных масс, представлена в приложении 6.

### 3.6. Отладка программы в симуляторе контроллера

Первоначальная отладка программы проводится в среде разработки Keil uVision. Для того чтобы провести отладку разработанной программы в симуляторе, необходимо иметь скомпилированную без ошибок программу и созданный шестнадцатеричный код (creating hex file).

Отладка производится в последовательности, указанной на рисунке 4  $(a-x)$ :

- нажать на панели Keil µVision на иконку start/stop debugging session (рисунок 4, а):

- открыть Peripherals на панели Keil  $\mu$ Vision (рисунок 4, б);

- выбрать необходимые объекты (рисунок 4, в-д);

- запустить программу (рисунок 4, е);

- выбрать нужный вход для запуска процесса (в данном примере использован Р0.16 для подачи сигнала включения) (рисунок 4, ж);

- ввести необходимые значения для АЦП. В поле Start выбрать значение None (рисунок 4, 3);

- ввести необходимые значения напряжений в поля AD01 AD02 и щелкнуть по полю AD03. При этом будут изменены значения в регистрах AD0DR1 и ADODR2 (рисунок 4, и);

- если в программе нет фактических ошибок и алгоритм составлен верно, подавая сигналы на входы, наблюдаем изменения сигналов на выходах в соответствии с алгоритмом (рисунок 4, к);

- если в программе допущена ошибка, необходимо произвести отладку программы в пошаговом режиме.

а)

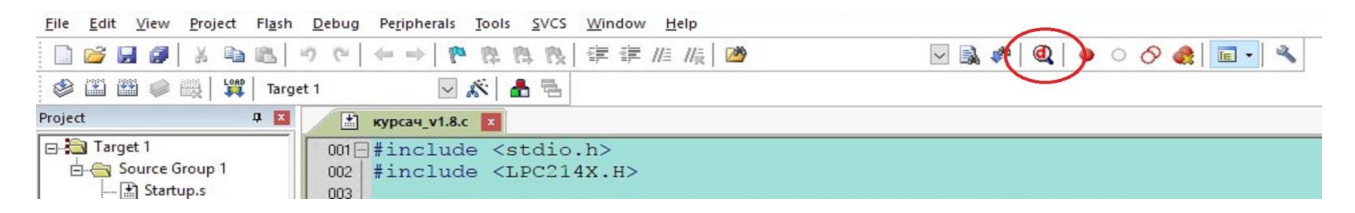

#### б)

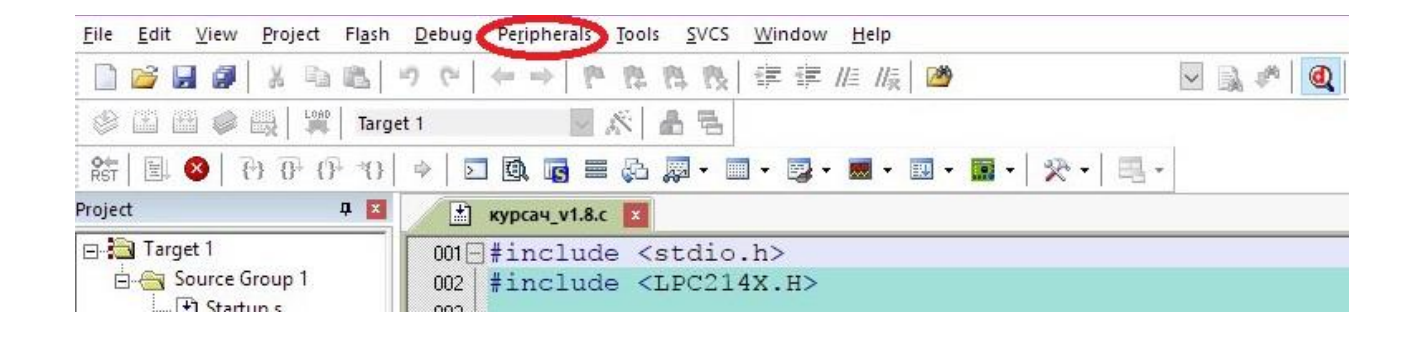

в)

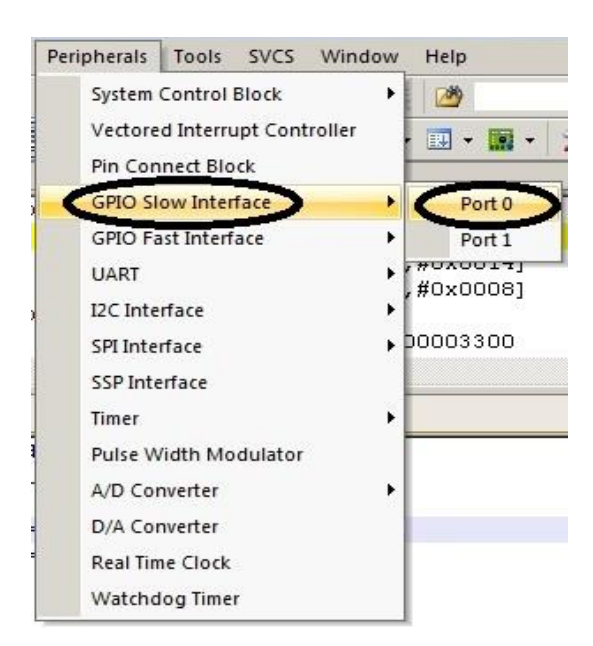

#### Рисунок 4 – Этапы отладки программы в симуляторе контроллера

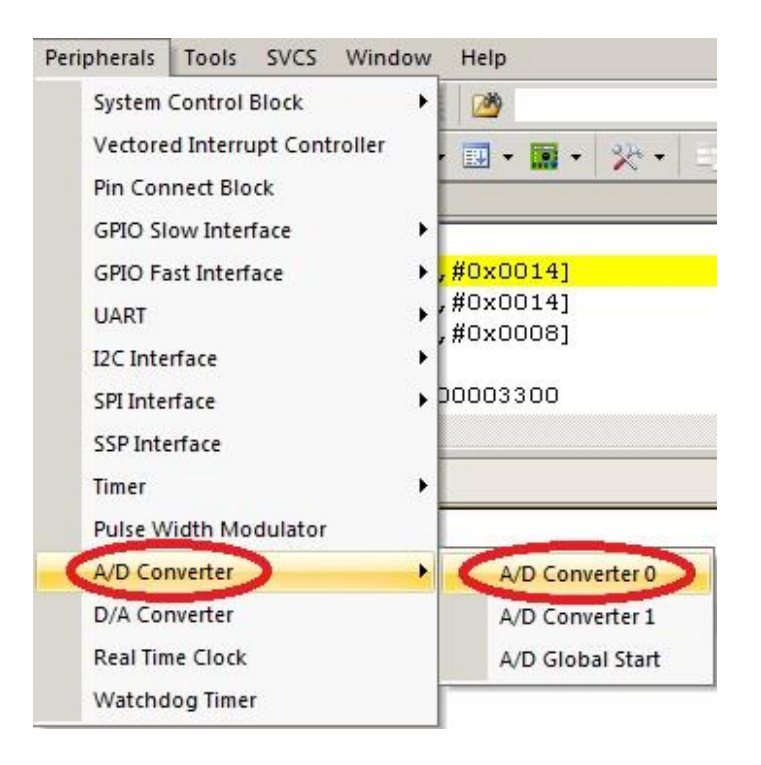

г)

д)

| GPIO0<br>IO0DIR: 0x00000000                                                                                                    | 16 15<br>31<br>Bits<br>24 23<br>Bits<br>Bits<br>8<br>Bits                   |
|----------------------------------------------------------------------------------------------------|-----------------------------------------------------------------------------|
| IO0SET: 0x00000000                                                                                                    |                                                                             |
| IO0CLR: 0x00000000                                                                                                    |                                                                             |
| IO0PIN: 0x82FFFFFF                                                                                                    |                                                                             |
|                                                                                                    | シレレレ<br>プレレンシンプ<br>ママママママママ                                                 |
| Pins: OxF2FFFFFF                                                                                                    | ママママ<br>マママママママ ママママママママ ママママママ<br>⊽                                        |
| <i><b>D</b></i> <sup>o</sup> D <sup></sup> <sup>o</sup> D <sup></sup> <sup>o</sup> D <sup>8</sup> A/D Converter 0<br>$\left( p\right)$ |                                                                             |
| D "Đ <sup>o</sup><br><b>DDIDY</b>                                                                                                    | - A/D Control                                                               |
|                                                                                                    | AD0CR: 0x00000001<br>SEL: 0x01<br>$\Gamma$ PDN                              |
| <i>4Đ; ĐµÑ€Đ °Ñ, ÑfÑ</i> €                                                                                                    | $\Gamma$ BURST $\Gamma$ EDGE<br>CLKDIV: 0x00<br>CLKS: 11clk/10bit           |
| 94еÑĐ Ñ, ĐụĐ»Đị<br>$D^2\tilde{N}$ < $\tilde{N}$ $D3$ 4 $D^0$ $D^0$ $D4$                                                                | A/D Clock: 15000000<br>START: None<br>▾╎                                    |
|                                                                                                    |                                                                             |
|                                                                                                    | A/D Global Data & Status<br>$\Gamma$ DONE                                   |
|                                                                                                    | <b>RESULT: 0x0000</b><br>AD0GDR: 0x00000000<br><b>NOVERUN</b>               |
|                                                                                                    | CHN: 0x00<br>AD0STAT: 0x00000000<br>$\Gamma$ ADINT                          |
| )°Đ»Đ¥Đ= Ñ PO.I<br>»ÑŒ                                                                                                    | A/D Channel Data                                                            |
|                                                                                                    | <b>RESULT0: 0x0000</b><br>AD0DR0: 0x00000000<br>DONE0   OVERUNO             |
|                                                                                                    | AD0DR1: 0x00000000<br>RESULT1: 0x0000<br>DONE1 <b>F</b> OVERUN1<br>г.       |
|                                                                                                    | AD0DR2: 0x00000000<br><b>RESULT2: 0x0000</b><br>DONE2   OVERUN2<br>г.       |
| ≤Đ Đụ Đ≟ÑĐuĐ∔<br>9≫ÑŽÑ‡ĐµĐ½Đ Ñ                                                                                                    | AD0DR3: 0x00000000<br><b>RESULT3: 0x0000</b><br>DONE3   OVERUN3             |
| $7 + 2 \times \hat{N}$                                                                                                    | AD0DR4: 0x00000000<br>RESULT4: 0x0000<br>DONE4 <b>FOVERUN4</b><br>г.        |
|                                                                                                    | AD0DR5: 0x00000000<br><b>RESULT5: 0x0000</b><br><b>□ DONE5</b> □ OVERUN5    |
|                                                                                                    | AD0DR6: 0x00000000<br>RESULT6: 0x0000<br>DONES <b>NOVERUNG</b><br>г.        |
|                                                                                                    | AD0DR7: 0x00000000<br>RESULT7: 0x0000<br><b>F DONE7 F OVERUN7</b>           |
|                                                                                                    | -A/D Interrupt Enable                                                       |
|                                                                                                    | <b>F</b> ADINTENO<br>ADINTEN4                                               |
|                                                                                                    | AD0INTEN: 0x00000100<br>ADINTEN1<br>ADINTEN5<br>ADINTEN2<br><b>ADINTENG</b> |
|                                                                                                    | <b>V</b> ADGINTEN<br>ADINTEN3<br>ADINTEN7                                   |
|                                                                                                    | Reference<br>- Analog Inputs                                                |
|                                                                                                    | AD01: 0.0000 AD02: 0.0000 AD03: 0.0000<br>VREF:                             |
|                                                                                                    | AD06: 0.0000 AD07: 0.0000<br>AD04: 0.0000<br>3.3000                         |

Рисунок 4 – Продолжение

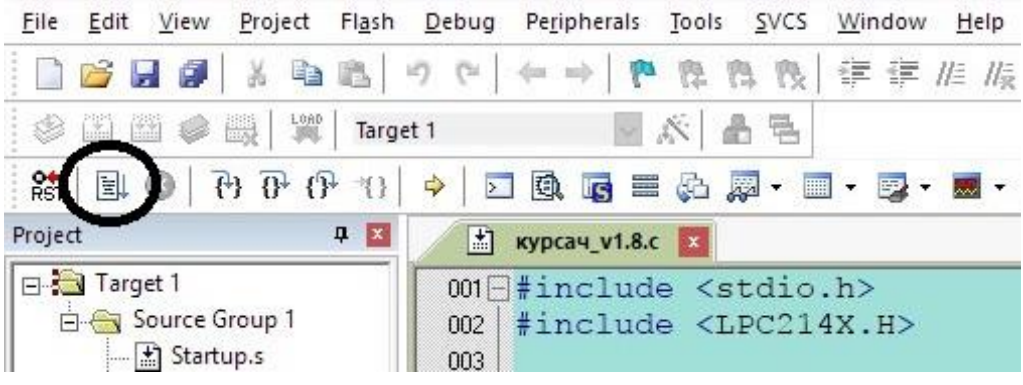

|                                                                                                    | General Purpose Input/Output 0 (GPIO 0) - Slow Interface                                                                                                    |   |
|----------------------------------------------------------------------------------------------------|----------------------------------------------------------------------------------------------------|---|
| GPIO0-                                                                                                    |                                                                                                    |   |
| IO0DIR: 0x0000FF00                                                                                                    | Bits<br>16 15<br>31<br>24 23<br>Bits<br>$\begin{array}{c c} 15 & \text{Bits} & 8 \\ \hline \hline \rule{0pt}{13pt} & \text{Bits} & \text{C} \\ \hline \rule{0pt}{13pt} & \text{C} & \text{D} \end{array}$<br>Bits |   |
| IO0SET: 0x0000FF00                                                                                                    | マママママママ                                                                                                    |   |
| IO0CLR: 0x00000000                                                                                                    |                                                                                                    |   |
| IO0PIN: 0x82FFFE7F                                                                                                    | $\sqrt{1}$<br><b>MAMMANNL</b><br>トレンシンシン                                                                                                    |   |
| Pins: OxF2FFFF7F                                                                                                    | シンシンシン コンシンシンシン<br>レレレレ<br>দি<br>⊽<br>ママママママ                                                                                                    |   |
| <b>IVIV</b> ZA                                                                                                    |                                                                                                    |   |
| $\overline{p}$ $\overline{p}$ $\overline{p}$ $\overline{p}$ $\overline{p}$ $\overline{p}$ $\overline{p}$ $\overline{p}$ $\overline{p}$ $\overline{p}$ $\overline{p}$ $\overline{p}$ $\overline{p}$ | A/D Converter 0                                                                                                    | × |
| (Đ Đ <sup>o</sup> ĐĐ Đ ) Đ                                                                                                    | - A/D Control                                                                                                    |   |
|                                                                                                    | SEL: 0x00<br>ADOCR: 0x00000000<br>$\Gamma$ PDN                                                                                                    |   |
| )¼Đ¿ĐµÑ€Đ °Ñ, ÑfÑ€<br>ΪĐ4ĐμÑĐ , Ñ <b>,</b> ĐμĐ»Đμ                                                                                                    | F BURST F EDGE<br>CLKDIV: 0x00<br>CLKS: 11clk/10bit                                                                                                    |   |
| $D^2 \tilde{N} \times \tilde{N}  D^2 \oplus D^0$ $D^E$                                                                                                    | $\blacktriangleright$ A/D Clock: 15000000<br>START: None                                                                                                    |   |
|                                                                                                    | A/D Global Data & Status                                                                                                    |   |
|                                                                                                    | <b>RESULT: 0x0000</b><br>$\Gamma$ DONE $\Gamma$ OVERUN<br>AD0GDR: 0x00000000                                                                                                    |   |
|                                                                                                    | AD0STAT: 0x00000000<br>CHN: 0x00<br>$\Gamma$ ADINT                                                                                                    |   |
| D°D»D4D <sup>2</sup> Ñ PO.8                                                                                                    | - A/D Channel Data                                                                                                    |   |
| $\mathcal{W}(\widetilde{E})$                                                                                                    | RESULT0: 0x0000<br>AD0DR0: 0x00000000<br><b>ΓDONEO</b> Γ OVERUNO                                                                                                    |   |
|                                                                                                    | RESULT1: 0x0000<br>AD0DR1: 0x00000000<br>□ DONE1 □ OVERUN1                                                                                                    |   |
|                                                                                                    | AD0DR2: 0x00000000<br>RESULT2: 0x0000<br><b>F DONE2 F OVERUN2</b>                                                                                                    |   |
| )½Đ е ĐªÑĐµĐª                                                                                                    | AD0DR3: 0x00000000<br>RESULT3: 0x0000<br>DONE3   OVERUN3                                                                                                    |   |
| Đ»ÑŽÑ‡ĐµĐ½Đ Ñ                                                                                                    | AD0DR4: 0x00000000<br>RESULT4: 0x0000<br>DONE4   OVERUN4<br>г                                                                                                    |   |
| ≀µĐ»Ñ                                                                                                    | AD0DR5: 0x00000000<br>RESULT5: 0x0000<br>DONE5   OVERUN5                                                                                                    |   |
|                                                                                                    | AD0DR6: 0x00000000<br><b>RESULT6: 0x0000</b><br>DONES <b>FOVERUNG</b>                                                                                                    |   |
|                                                                                                    | AD0DR7: 0x00000000<br>RESULT7: 0x0000<br>$\Gamma$ DONE7 $\Gamma$ OVERUN7                                                                                                    |   |
|                                                                                                    | A/D Interrupt Enable                                                                                                    |   |
|                                                                                                    | ADINTENO<br>ADINTEN4                                                                                                    |   |
|                                                                                                    | AD0INTEN: 0x00000100<br>ADINTEN1<br><b>ADINTEN5</b><br>ADINTEN2<br>ADINTEN6                                                                                                    |   |
|                                                                                                    | $\nabla$ ADGINTEN<br>ADINTEN3<br>ADINTEN7                                                                                                    |   |
|                                                                                                    | Reference<br>Analog Inputs                                                                                                    |   |
|                                                                                                    | AD01: 0.0000 AD02: 0.0000 AD03: 0.0000<br>VREF:                                                                                                    |   |
|                                                                                                    |                                                                                                    |   |

Рисунок 4 - Продолжение

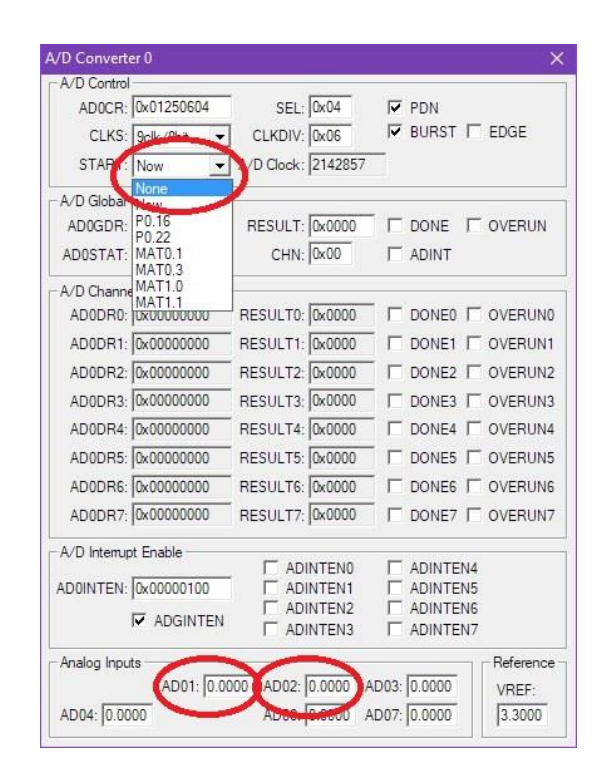

3)

 $H)$ 

| A/D Control                   |                          |                                          |                                    |   |                              |                                 |
|-------------------------------|--------------------------|------------------------------------------|------------------------------------|---|------------------------------|---------------------------------|
|                               | ADOCR: 0x01250604        |                                          | SEL: 0x04                          |   | $\nabla$ PDN                 |                                 |
|                               | CLKS: 9clk/8bit          | CLKDIV: 0x06                             |                                    |   | $\nabla$ BURST $\Gamma$ EDGE |                                 |
| START: Now                    |                          | $\blacktriangleright$ A/D Clock; 2142857 |                                    |   |                              |                                 |
|                               | A/D Global Data & Status |                                          |                                    |   |                              |                                 |
|                               | AD0GDR: 0xC200E800       | RESULT: 0x03A0                           |                                    |   | $\nabla$ DONE                | V OVERUN                        |
|                               | AD0STAT: 0x00010507      | CHN: 0x02                                |                                    |   | <b>V ADINT</b>               |                                 |
| A/D Channel Data              |                          |                                          |                                    |   |                              |                                 |
| ADODRU TUACUT                 | 10000                    | RESULTA A0000                            |                                    |   |                              | <b>V DONED V OVERUNO</b>        |
|                               | AD0DR1: 0x8000E800       | ESULT1: 0x03A0                           |                                    |   |                              | $\nabla$ DONE1 $\Gamma$ OVERUN1 |
|                               | AD0DR2: 0xC000E800       | ESULT2: 0x03A0                           |                                    | U |                              | DONE2 V OVERUN2                 |
|                               | ADUCTOR IN ASSOCIATION   | RESULTS-BROODL                           |                                    |   |                              | DONE3   OVERUN3                 |
|                               | AD0DR4: 0x00000000       | RESULT4: 0x0000                          |                                    |   |                              | □ DONE4 □ OVERUN4               |
|                               | AD0DR5: 0x00000000       | RESULT5: 0x0000                          |                                    |   |                              | DONES <b>FOVERUNS</b>           |
|                               | AD0DR6: 0x00000000       | RESULT6: 0x0000                          |                                    |   |                              | <b>F DONES F OVERUNG</b>        |
|                               | AD0DR7: 0x00000000       | RESULT7: 0x0000                          |                                    |   |                              | DONE7   OVERUN7                 |
| A/D Interrupt Enable          |                          |                                          |                                    |   |                              |                                 |
|                               | ADOINTEN: 0x00000100     |                                          | <b>ADINTENO</b><br><b>ADINTENT</b> |   | ADINTEN4<br><b>ADINTEN5</b>  |                                 |
|                               | <b>V</b> ADGINTEN        |                                          | ADINTEN2<br>ADINTEN3               |   | <b>ADINTENS</b><br>ADINTEN7  |                                 |
| Analog Inputs<br>AD04: 0.0000 | AD01: 3.0000             | AD06:10.0000                             | AD02 3.0000 AD03: 0.0000           |   | AD07: 0.0000                 | Reference<br>VREF:<br>3.3000    |

Рисунок 4 - Продолжение

| GPIO0                                                    |                                                                                        |
|----------------------------------------------------------|----------------------------------------------------------------------------------------|
| IOODIR: 0x0000FF00                                       | Bits<br>16 15<br>Bits<br>31<br>24 23<br>Bits<br>8<br>Bits<br><b>VVVVVVVV</b>           |
| IO0SET: 0x00001500                                       |                                                                                        |
| IO0CLR: 0x00000000                                       |                                                                                        |
| IO0PIN: 0x82FE147F                                       | $\sqrt{}$<br><b>MM</b><br><b>LAMAMAMA</b><br>シンシンシン                                    |
| Pins: 0xF2FE14FF                                         | <b>CELMINED VIVIVIVIVIV</b><br>VVVV<br><b>VVVVVVV</b><br>σ                             |
|                                                          |                                                                                        |
| $AD^0$ $D^0D^0D^0D^0D^1AD^0$ A/D Converter 0             |                                                                                        |
| $\left( \frac{1}{2} \right)$<br><b>DD</b> DY             | - A/D Control                                                                          |
| <i>Đị ĐuÑEĐ</i> °Ñ, ÑfÑE                                 | ADOCR: 0x01250604<br>SEL: 0x04<br>$\nabla$ PDN<br>$\nabla$ BURST $\nabla$ EDGE         |
| WĐỊNĐ Ñ, ĐỊĐNĐI                                          | CLKDIV: 0x06<br>CLKS: 9clk/8hit                                                        |
| $-N \times \widetilde{N}$ $D \& D \in \mathcal{D}$       | A/D Clock: 2142857<br>START: Now                                                       |
|                                                          | A/D Global Data & Status                                                               |
|                                                          | RESULT: 0x03A0<br>AD0GDR: 0xC200E800<br>$\nabla$ DONE<br>V OVERLIN                     |
|                                                          | CHN: 0x02<br>AD0STAT: 0x00010507<br><b>V</b> ADINT                                     |
| PD»DND <sup>2</sup> Ñ PO.                                | -A/D Channel Data                                                                      |
| ÑŒ                                                       | <b>RESULTO: 0x0000</b><br>ADODRO: 0xC0000000<br>$\nabla$ DONED $\nabla$ OVERUND        |
|                                                          | ADODR1: 0x8000E800<br>RESULT1: 0x03A0<br>$\triangledown$ DONE1 $\triangledown$ OVERUN1 |
|                                                          | RESULT2: 0x03A0<br>AD0DR2: 0xC000E800<br>$\triangledown$ DONE2 $\triangledown$ OVERUN2 |
| <b>D</b> <i>D</i> µ <i>D<sup>2</sup>ÑDµD<sup>2</sup></i> | RESULT3: 0x0000<br>AD0DR3: 0x00000000<br>DONE3   OVERUN3<br>г                          |
| »ÑŽÑ‡ĐµĐ½Đ Ñ Ě                                           | RESULT4: 0x0000<br>AD0DR4: 0x00000000<br>DONE4 COVERUN4<br>г                           |
| 田山爪                                                      | AD0DR5: 0x00000000<br>RESULT5: 0x0000<br>DONES DOVERUNS                                |
|                                                          | ADODR6: 0x00000000<br><b>RESULT6: 0x0000</b><br>DONES <b>COVERLING</b>                 |
|                                                          | AD0DR7: 0x00000000<br>RESULT7: 0x0000<br>DONEZ COVERUNZ                                |
|                                                          | -A/D Interrupt Enable                                                                  |
|                                                          | <b>ADINTENO</b><br>ADINTEN4<br>AD0INTEN: 0x00000100<br>ADINTEN1<br>ADINTEN5            |
|                                                          | ADINTEN2<br><b>ADINTENG</b>                                                            |
|                                                          | $\nabla$ ADGINTEN<br><b>F</b> ADINTEN3<br>ADINTENT                                     |
|                                                          | Analog Inputs<br>Reference                                                             |
|                                                          | AD01: 3.0000 AD02: 3.0000 AD03: 0.0000<br>VREF:                                        |
|                                                          | AD04: 0.0000<br>AD06: 0.0000 AD07: 0.0000<br>3.3000                                    |

Рисунок 4 – Окончание

Пошаговое выполнение команд осуществляется с использованием кнопок, показанных на рисунке 5.

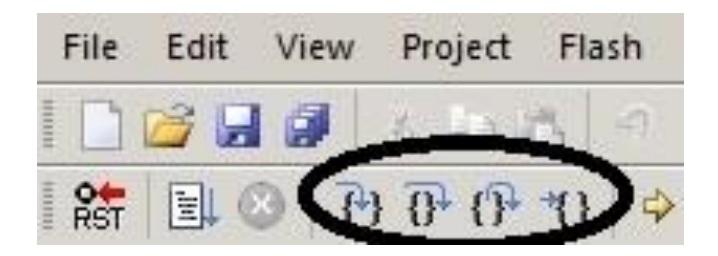

Рисунок 5 – Пошаговое выполнение команд

Step into  $\overline{f}$  – данная функция позволяет перейти к выполнению следующей команды. В случае если текущей командой является команда вызова подпрограммы (например: call), то указатель переместится на первую инструкцию в этой подпрограмме.

Step over  $\overline{\theta}^+$  – действует аналогично предыдущей функции, но не переходит «внутрь» подпрограммы, а проходит «через» неё на следующую инструкцию.

Step out  $\mathfrak{f}^{\mathbb{R}}$  – позволяет выйти из текущей подпрограммы и перейти на следующую инструкцию после вызова этой подпрограммы.

Run to Cursor line  $\{1\}$  – данная функция аналогична функции «Run», но выполнение происходит до места, в котором находится курсор.

Довольно часто при отладке необходимо знать значение переменных. Для этого вставляются переменные в окно Watch1, для вызова которого:

– в строке инструментов нажимаем соответствующую кнопку и команду по рисунку 6, а;

– вводим имена переменных в открывшееся окошко Watch1 (рисунок 6, б).

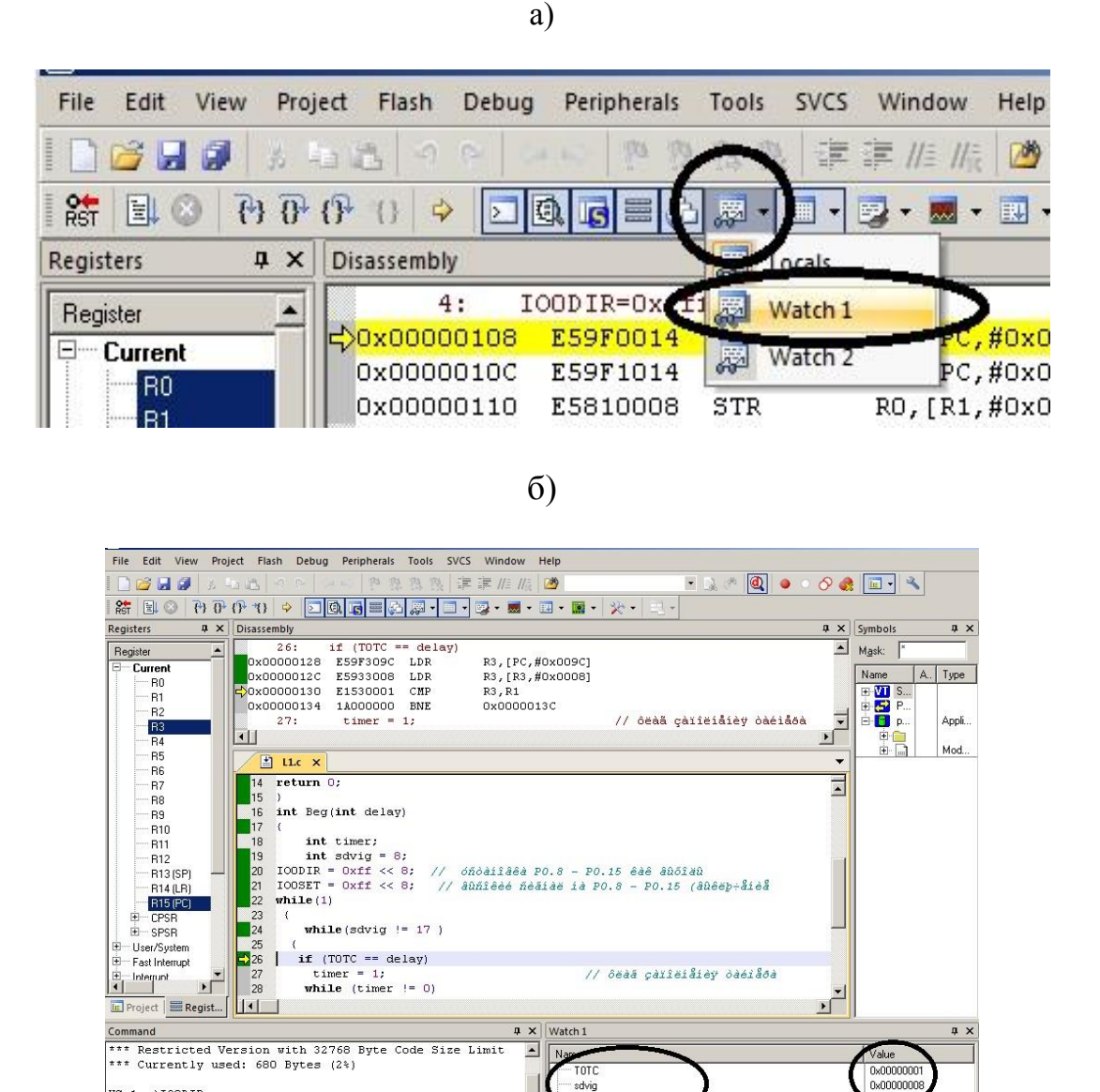

Рисунок 6 – Watch Windows

 $\overline{\phantom{0}}$ 

Real-Time Agent: Target Stopped

avig<br>double-click or F2

Call Stack | 3 Locals 3 Watch 1 | Memory 1 |

007967 sec

WS 1, 'IOODIR

ASSIGN BreakDisable BreakEnable BreakKill BreakList

 $\left| \cdot \right|$ 

В пошаговом режиме отладки в окне Watch1 в графе Value наблюдаем значения переменных, указанных в графе Name.

После пошаговой отладки необходимо запустить программу в непрерывном режиме.

Программа считается отлаженной на симуляторе микроконтроллера, если для всех наборов и последовательностей входных сигналов появляются выходные сигналы, в соответствии с алгоритмом.

### **3.7. Отладка программы на реальном контроллере на плате Embedded Artists**

Под наблюдением преподавателя проводится проверка разработанной программы на учебной плате Embedded Artists.

Для того, чтобы провести отладку разработанной программы на учебной плате Embedded Artists, необходимо:

– в соответствии с методическими указаниями по п. 1.4 [1] создать проект в Keil µVision и сконфигурировать FlashMagic;

– скопировать текст Си проекта в рабочее поле Keil µVision. Сохранить его в рабочей папке с расширением . с . Двойным кликом по Source Group найти файл проекта и добавить, нажав Add;

– скомпилировать код приложения нажатием клавиши F7;

– если компиляция прошла без ошибок и появилось сообщение creating hex file и 0 Error(s), можно переходить к загрузке созданного hex file в микроконтроллер;

– запустить утилиту FlashMagic. Нажать Select Device и выбрать в дереве ARM7 тип LPC2148. Выставить номер используемого COM-порта (ищется в диспетчере устройств компьютера, там же и частота, например 38400). В поле Baud Rate ввести найденную частоту. В поле Interface выбрать None (ISP). В поле Oscillator (MHz) задать 12. Поставить галочку в поле Erase all Flash+Code Rd Prot;

– в поле Hex File выбрать сформированный hex-файл, расположенный по адресу Мои Документы/LPC2148/<фамилия студента>/. Нажать «Start»;

– нажать кнопку джойстика на учебной плате Embedded Artists, отвечающую за начало выполнения программы. Затем, нажимая кнопки, соответствующие дискретным входам по алгоритму, и вводя с помощью переменных резисторов на входы АЦП напряжения, соответствующие аналоговым сигналам объекта, проверить выполнение алгоритма функционирования.

## **4. ОТЧЕТНОСТЬ ПО КУРСОВОЙ РАБОТЕ**

Отчет по курсовой работе состоит из;

– *пояснительной записки, содержащей все разделы задания по п.2.;*

*– графического материала ( принципиальная электрическая схема микроконтроллерной системы управления и блок-схема алгоритма);*

*– программы на языке Си.*

Все материалы предоставляются в бумажном и электронном виде.

Защита проекта производится после демонстрации работы системы управления на лабораторной плате LPC2148 Education Board V3 фирмы «Embedded Artists».

# 5. ОФОРМЛЕНИЕ РАСЧЕТНО-ПОЯСНИТЕЛЬНОЙ ЗАПИСКИ

Работа выполняется на стандартных листах бумаги формата А4. Образец титульного листа приведен в приложении 7.

Текст записки необходимо набирать в редакторе Microsoft Office Word. Принципиальная электрическая схема выполняется на листе формата АЗ в приложении Microsoft Office Visio с условными графическими обозначениями электрорадиоэлементов согласно требованиям ЕСКД. Перечень электрорадиоэлементов можно разместить на принципиальной электрической схеме или на отдельном листе (листах) расчетно-пояснительной записки (приложение 3). Следует строго придерживаться установленных ГОСТ буквенных обозначений каждой физической величины.

Необходимо выбирать по справочникам или каталогу тип резистора (по рассчитанному значению сопротивления и мощности рассеивания) и конденсатора (по рассчитанному значению емкости и рабочего напряжения) с учетом допусков  $\pm$  5,  $\pm$  10,  $\pm$  15,  $\pm$  20 %. При выборе электрорадиоэлементов можно выбирать отечественные и/или импортные типы комплектующих элементов.

При разработке блок-схемы алгоритма следует пользоваться условными графическими обозначениями, указанными в приложении 2. Алгоритм допускается размещать на листах формата А4. При необходимости размещения на нескольких страницах надо использовать межстраничные переносы.

При оформлении текста программы на Си следует придерживаться следующих правил:

- в одной строчке - один оператор;

- все действия сопровождаются комментариями, при этом комментарий должен отражать не действие команды, а выполняемое действие по алгоритму управления; для удобства чтения используют пробелы и табуляцию.

Расчетно-пояснительная записка должна содержать введение, в котором излагается цель проводимых расчетов, примеры использования микроконтроллеров в системах автоматики.

В заключении следует сформулировать выводы по работе: отметить, насколько разработанные программа и схема устройства удовлетворяют требованиям технического задания, раскрыть достоинства и недостатки разработанного проекта, указать на трудности в работе.

Список литературы оформляется с учетом библиографических требований. Оглавление должно быть согласовано с указанием номеров разделов, подразделов и страниц.

Общий объем расчетно-пояснительной записки не должен превышать 20-30 стр.

1. Шамаев, Е. П. Основные функциональные модули микроконтроллера на основе ядра АРМ7: практикум по дисциплине «Микропроцессорное управление технологическими процессами» для специальности 220301.65 – Автоматизация технологических процессов и производств / Е. П. Шамаев. – Калининград: Изд-во ФГБОУ ВПО «КГТУ», 2013. – 98 с.

2. Куприянов, М. С. Информационные системы: аппаратные средства на основе ядра ARM7. Инженерный практикум / М. С. Куприянов, И. С. Зуев, Д. А. Варакин. – Санкт-Петербург: Изд-во СПбГЭТУ «ЛЭТИ», 2010. – 204 с.

3. Мартин, Т. Микроконтроллеры ARM7. Семейство LPC2000 компании Philips. Вводный курс: пер. с англ. / Т. Мартин. – Москва: Издательский дом «Додэка-XXI», 2006 – 240 с.

4. Philips LPC214x User Manual – Описание микроконтроллера Philips LPC2148.

5. LPC2148 Education Board User's Guide. Описание учебной платы Embedded Artists.

6. Реализация гальванической изоляции цифровых и аналоговых сигналов на базе решений Texas Instruments.

7. Уэит, М. Язык Си. Руководство для начинающих: пер. с англ. / М. Уэит, С. Прата, Д. Мартин. – Москва: Мир, 1988. – 345 с.

8. Керниган, Б. Язык программирования Си: пер. с англ. 3-е изд., испр. / Б. Керниган, Д. Ритчи. – Санкт-Петербург: «Невский Диалект», 2001. – 352 с.

9. Резисторы: справочник / В. В. Дубровский [и др.]; под ред. И. И. Четвертакова и В. М. Терехова. – 2-е изд., перераб. и доп. – Москва: Радио и связь,  $1991. - 528$  c.

10. Конденсаторы: справочник / И. И. Четвертаков [и др.]; под ред. И. И. Четвертакова, М. Н. Дьяконова. – Москва: Радио и связь, 1993. – 392 с.

11. Диоды: справочник / О.П. Григорьев [и др.]. – Москва: Радио и связь,  $1990 - 336$  c.

### Интернет-ресурсы

12. http://www.compel.ru/lib/seminar-materials/materialyi-vebinara-realizatsiyagalvanicheskoy-izolyatsii-tsifrovyih-i-analogovyih-signalov-na-baze-resheniy-texasinstruments

13. [http://xreferat.com/76/764-1-avtomatizaciya-recepturno-smesitel-nogo-komp](http://xreferat.com/76/764-1-avtomatizaciya-recepturno-smesitel-nogo-kompleksa-prigotovleniya-shokoladnyh-mass.html)[leksa-prigotovleniya-shokoladnyh-mass.html](http://xreferat.com/76/764-1-avtomatizaciya-recepturno-smesitel-nogo-kompleksa-prigotovleniya-shokoladnyh-mass.html)

## **ПРИЛОЖЕНИЯ**

Приложение 1

Примерный список тем курсовой работы:

1. Регулирование климата, умный дом.

2. Автоматизация установки подготовки газа на компрессорной станции.

3. Система пожаротушения на станции хранения нефтепродуктов.

4. Система управления парокотельной установки ДЕ16/14 – Г.

5. САУ холодильной камеры с рассольным охлаждением.

6. Автоматизация производства шоколадной глазури.

7. Автоматизация мазутного терминала.

8. Система управления обжарочного аппарата.

9. Система управления холодильной установки.

10. Система управления аппаратом воздушного охлаждения газа.

11. Система управления линией по производству рыбных пресервов.

12. Автоматизация бланширователя рыбных консервов.

13. Система управления лини приготовления водки.

14. Система автоматизированного управления котельной установки  $KBTM - 50.$ 

15. САУ тепловым пунктом на примере КГТУ.

16. Система управления производством творога.

17. Система управления производством йогурта.

18. АСУ ТП газораспределительной станции.

19. Система автоматизации реактора по производству биодизельного топ-

лива.

20. Система управления хлебопекарной печью.

21. Автоматизация подготовки питьевой воды.

22. Автоматизированная система управления тепличным хозяйством.

23. САУ тоннельной хлебопекарной печи.

24. САУ линией производства мороженого.

25. САУ газоперекачивающим агрегатом.

26. Система управления установкой для получения сухого молока.

27. Система автоматического управления давлением автоклава периодического действия.

28. Система управления линией термообработки колбасных изделий.

29. Система автоматизированного управления процессом инкубации яиц.

30. Автоматизация сепаратора-сливкоотделителя.

31. Рецептурно-смесительный комплекс поточной линии для приготовления шоколадных масс.

32. Автоматизация линии брожения виноградного сусла.

33. Автоматизация газовой котельной.

34. Смесительный комплекс для приготовления массы в камере предразварника при производстве спирта.

35. Автоматизация вакуумно-выпарной установки для производства сгущенного молока.

36. Автоматизация однокорпусной выпарной установки для приготовления томатной пасты.

37. Автоматизация камеры горячего копчения мясопродуктов.

38. Микроконтроллер для управления станков с числовым программным управлением.

39. Автоматизация линии производства сливочного масла.

40. Автоматизация камеры холодного копчения рыбы.

41. Автоматизация дефростера непрерывного действия.

42. Автоматизация процесса полива и поддержания температуры в теплице.

43. Автоматизация линии розлива пива.

44. Автоматизация рыбонабивочной установки.

45. Автоматизация процесса производства крабовых палочек.

46. Автоматизация производства пива.

47. Автоматизация процесса производства сыра.

48. Автоматизация энергосберегающей холодильной установки.

49. Автоматизация цеха производства кормов.

50. Автоматизация линии покраски кузовов автомобиля.

51. Автоматизация процесса производства сыровяленых мясных продуктов.

52. Автоматизация установки отбраковки дефектного участка доски.

53. Автоматизация насосной станции второго подъема городского водоснабжения.

54. Автоматизация коптильной установки производства мясных полуфабрикатов.

55. Автоматизация процесса вакуумной упаковки продукта.

56. Автоматизация процесса очистки промышленных стоков рыбоконсервного комплекса.

57. Автоматизация термомасляного котла.

58. Автоматизация процесса холодного копчения рыбы.

59. Автоматизация процесса мойки пастеризационной установки.

60. Автоматизация паромасляной рыбообжарочной печи.

61. Автоматизация буферного склада соевого масла.

62. Автоматизация процесса посола рыбы.

63. Модуль экономичной системы охлаждения.

64. Автоматизация линии производства карамельных конфет.

65. Автоматизация парогенератора.

66. Система управления вентиляцией зерносушилки.

67. Автоматизация хлебопекарного производства.

68. Автоматизация конвекционной обжарочной печи.

69. Автоматизация водоподготовки.

Для обеспечения сквозного курсового и дипломного проектирования желательно выбирать тему проекта, которая будет являться и темой выпускной квалификационной работы бакалавра, согласованной с руководителем ВКР. Новый технологический объект, не указанный в вышеприведенном списке, выбранный самостоятельно в качестве темы курсовой работы и согласованный с преподавателем, будет иметь более высокий приоритет по сравнению с типовым.

# Обозначения условные графические в БСА

# Таблица.2.1

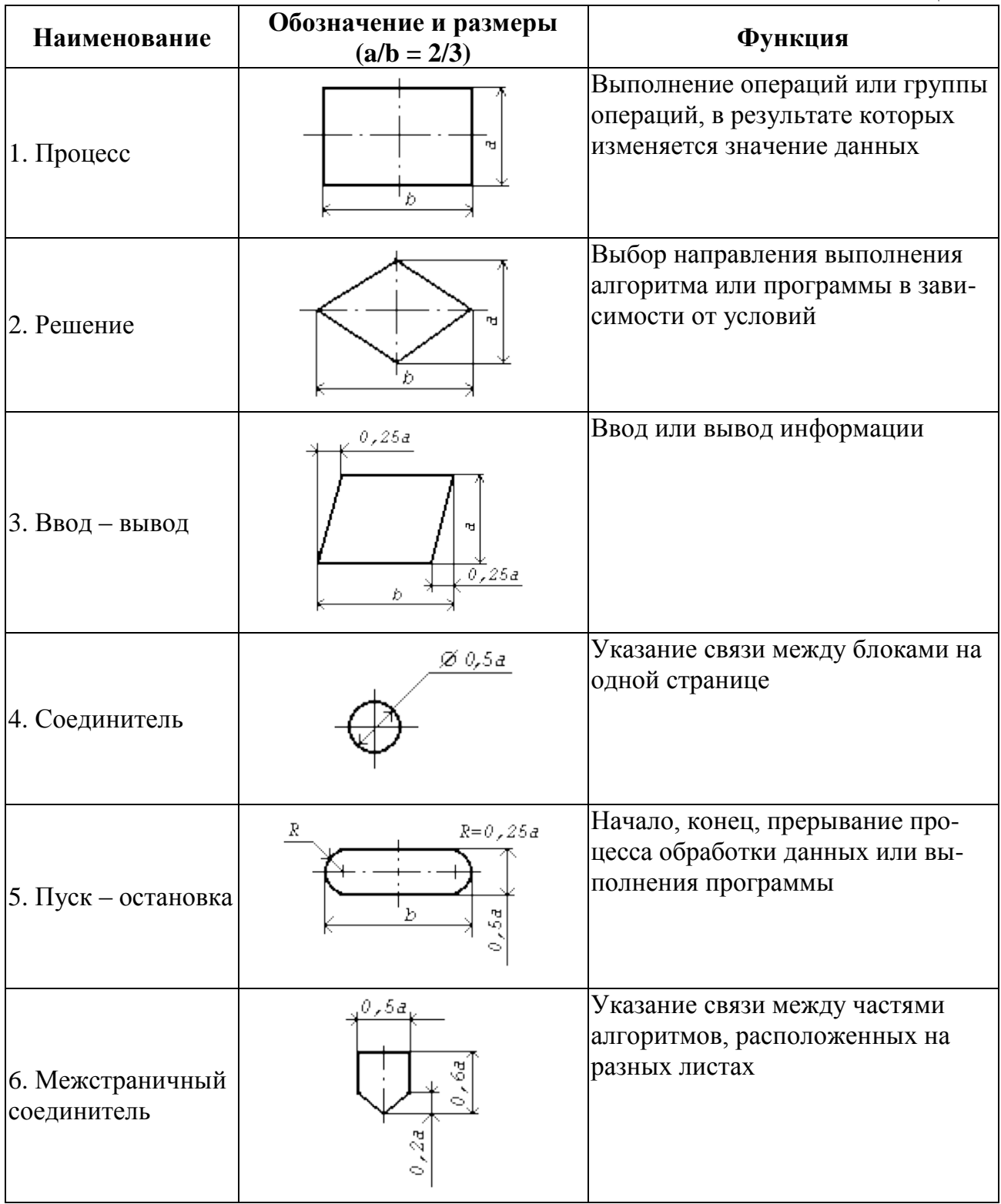

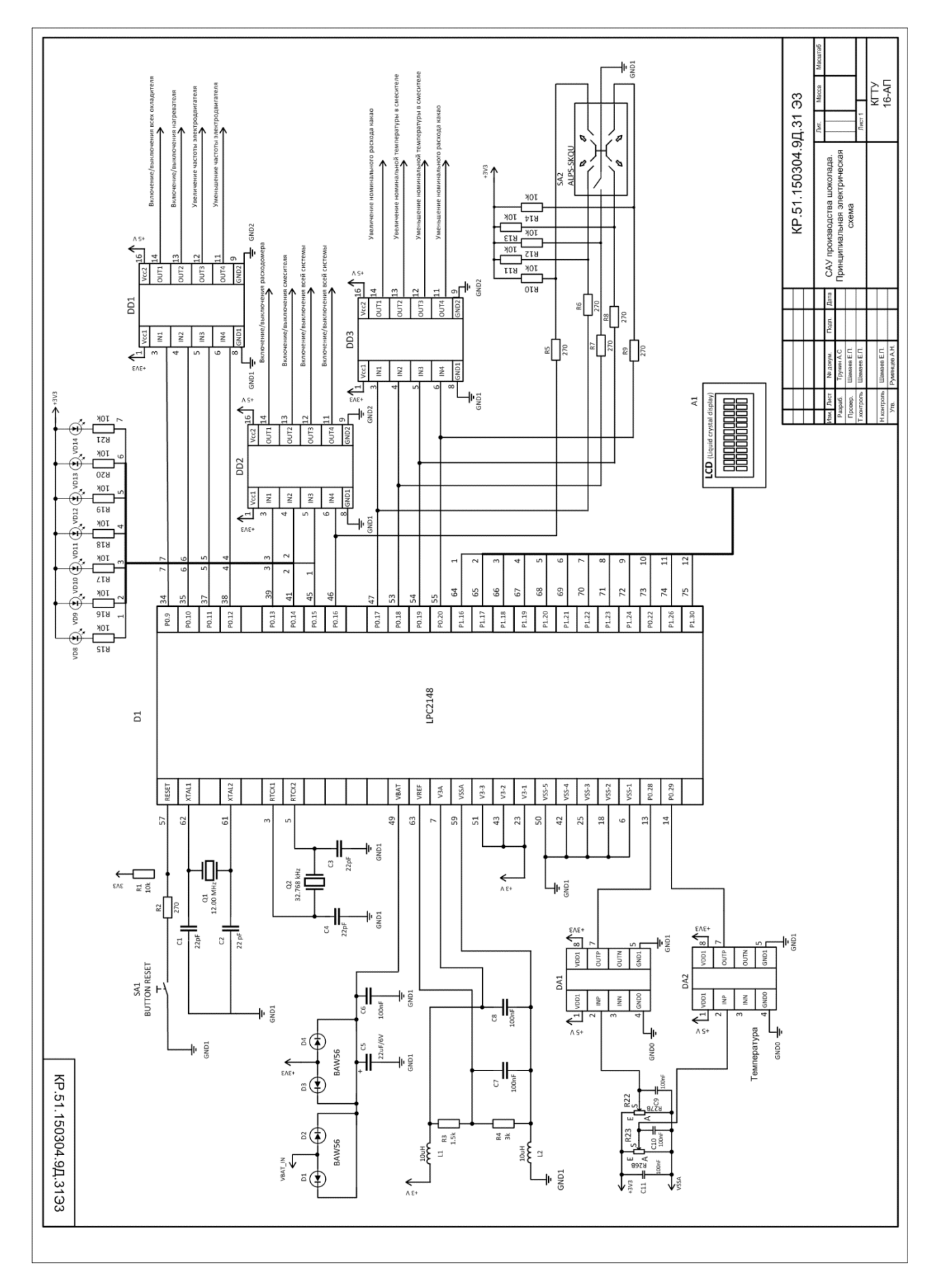

# **Перечень электро-радиоэлементов**

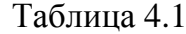

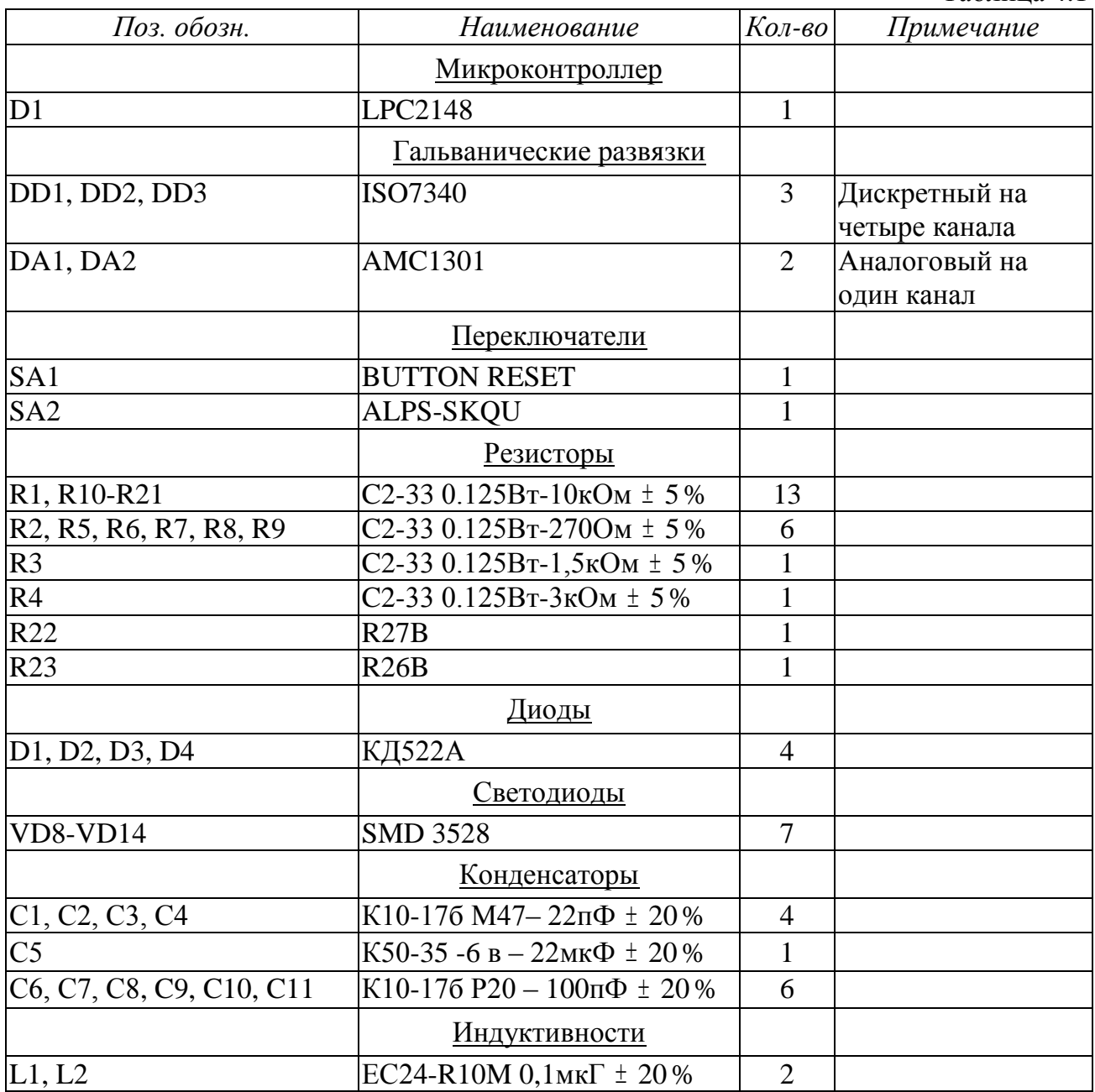

В данном приложении рассмотрены гальванические развязки фирмы «Texas Instruments».

Гальваническая развязка применяется для передачи энергии между электрическими цепями без электрического контакта между ними.

### Цифровые развязки

Применяемые цифровые гальванические развязки фирмы «Texas Instruments»:

- Одноканальные: ISO7310, ISO7810;
- Двухканальные: ISO7320, ISO7321, ISO7820, ISO7821;
- Трехканальные: ISO7131, ISO7330, ISO7331, ISO7830, ISO7831;
- Четырехканальные: ISO7140, ISO7141, ISO7142, ISO7340, ISO7341, ISO7342, ISO7840, ISO7841, ISO7842.

Расшифровка наименования изолятора

### ISO7140

ISO71/ ISO73 – базовая серия, ISO78 – усиленная серия

4 – количество каналов изолятора

0 – количество каналов в обратную сторону

Изображение ISOxxxx на принципиальной электрической схеме:

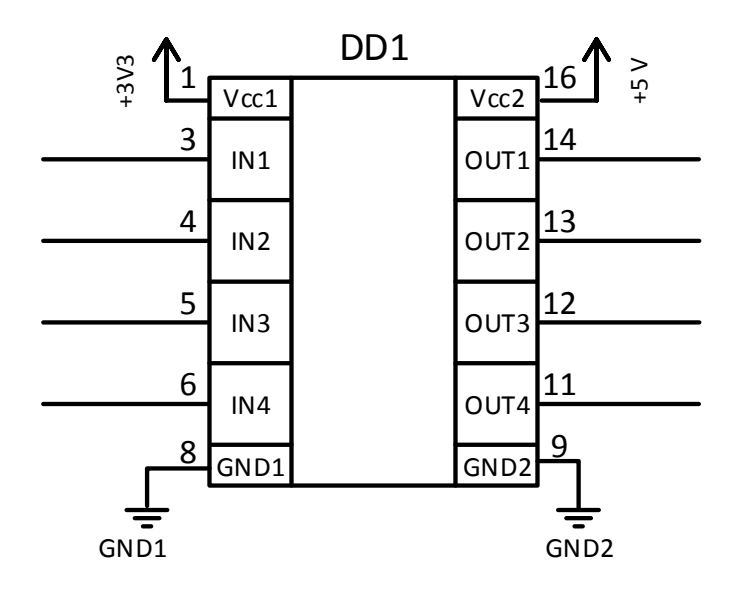

### Расположение пинов и их назначение ISO73xx:

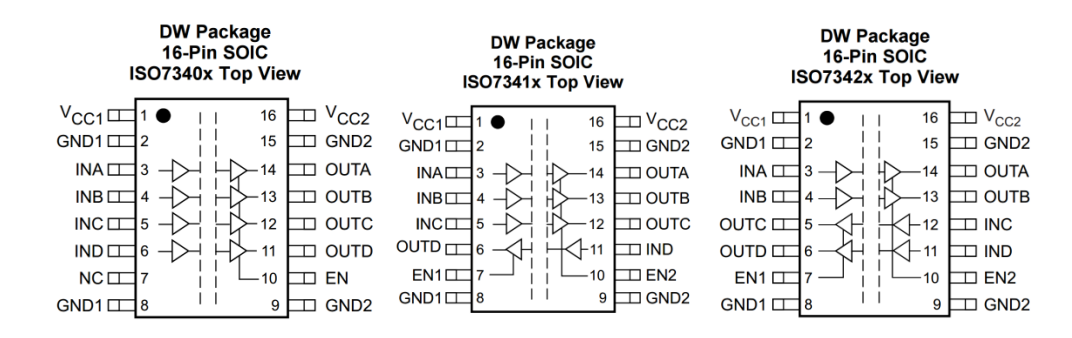

### Назначение пинов

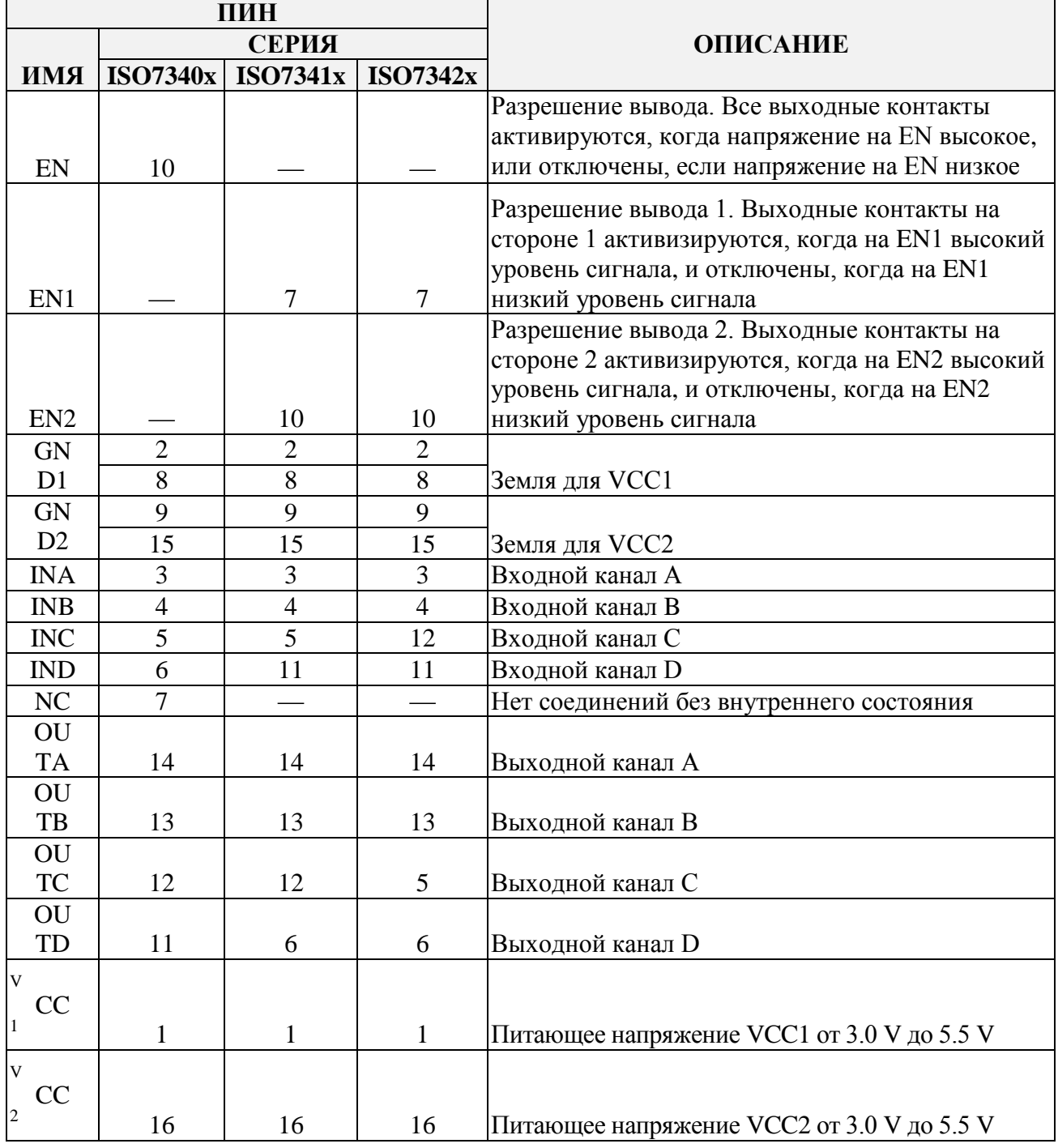

#### Аналоговые развязки

Применяемые цифровые гальванические развязки фирмы «Texas Instruments»:

- Базовая серия:
	- AMC1200, AMC1100, ISO122, ISO124;
- Усиленная серия: AMC1301, AMC1304.

Микросхема AMC1301:

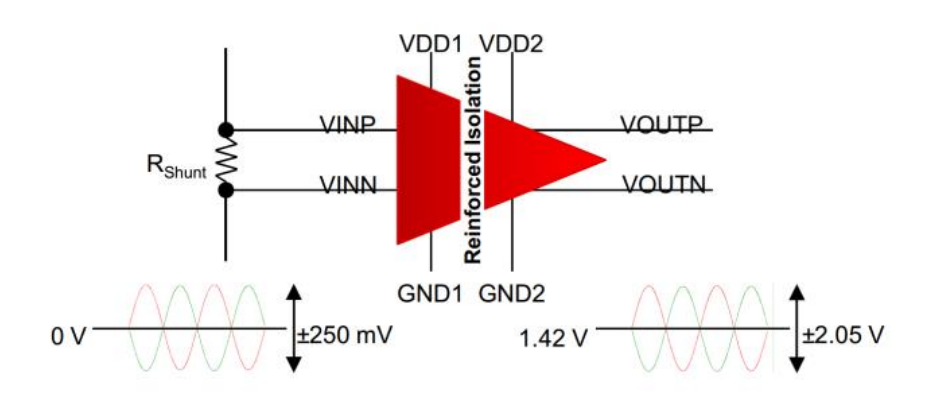

Схематичное изображение микросхемы AMC1301:

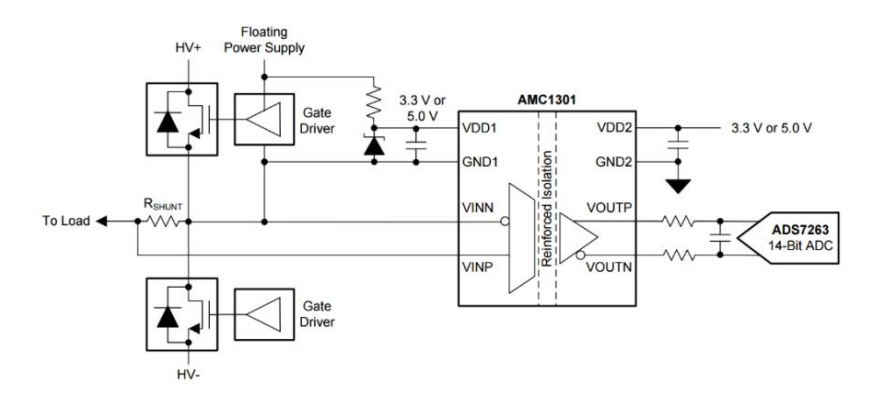

Изображение микросхемы AMC1301 на принципиальной электрической схеме:

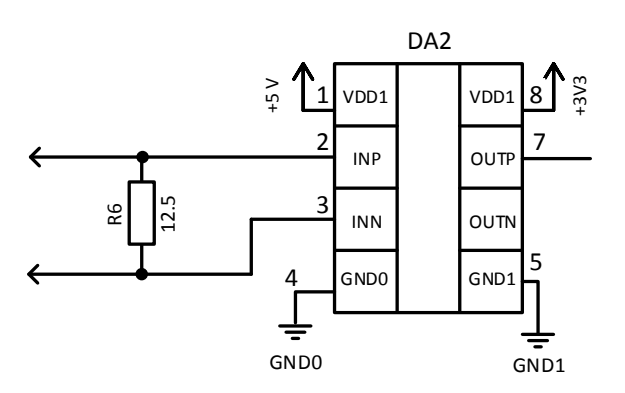

# Расположение пинов и их назначение на микросхеме AMC1301:

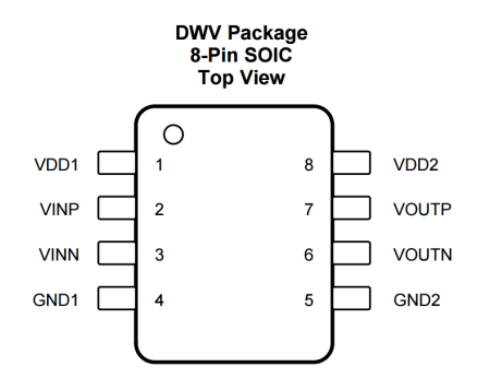

## Назначение пинов

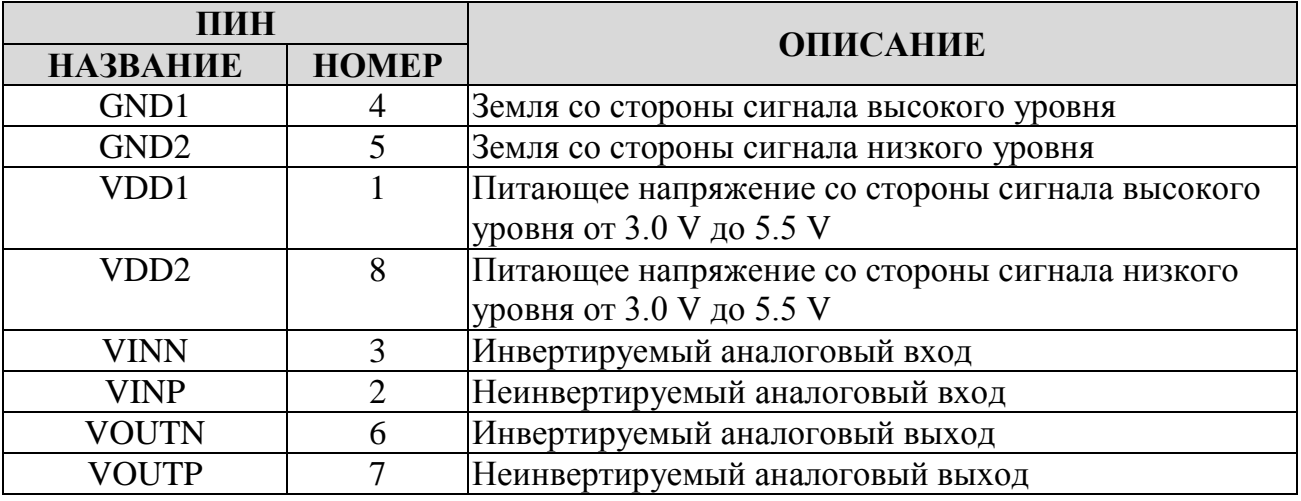

// Программа управления линией приготовления шоколадных масс

```
#include <LPC214X.H>
#include \ltstdio.h>
int cnt, pusk=0, k, i=0, x;
unsigned char lcd [32];
int zad_rashod1 = 120; // заданный нормальный расход какао тертого
int rashod1:
                      // текущее значение расхода какао тертого, может
                    //быть от 60 до 300 кг/ч \pm5
int ADC_rashod1;
                       // значение расхода с выхода АЦП
int zad_temp_smes = 60; // заданная нормальная температура в смесителе
int temp_smes;
                      // текущая температура в смесителе
int ADC temp smes; \frac{1}{2} значение температуры с выхода АЦП
int main (void)
                      // главная программа
                                  // инициалиазация LCD-дисплея
InitLCD);// установка разрядов с РО.8 по РО.15 и
IODIR0 = (0xFF<<8)|(1<<30);/ P0.30 в качестве выходов
                                  // установка разрядов с РО.8 по РО.15 в
IOSET0 = 0xFF << 8;//единицы (выключение светодиодов)
while (1) // цикл
 \{Joy();
                                  // вызов подпрограммы чтения данных
                                //с джойстика
                                  // включение и отключение системы
  pusk kn ();
  smesh():
                                  // включение шнека смесителя
  rashod_kakao1();
                                  // расход какао тертого
  temp\_smesitel();// температура в смесителе
                                  // подпрограмма расхода с АЦП1
     rashod1sADC1();
                                  // подпрограмма температуры смеси с
     temp_smessADC2();
                               //AIII2\}
```
 $\mathcal{E}$ 

/\* Подпрограмма чтения данных с центральной клавиши джойстика \*/

```
int Joy(void)
switch ((IOPIN0 & (0x1F \ll 16)) >> 16) // чтение данных с джойстика
 \{case 0x1E:pusk++; for (cnt = 0; cnt < 800000; cnt++); break;
                                                             // включение
                             //системы центральным нажатием джойстика
 default: break;
 \mathcal{E}\mathcal{E}/* Подпрограмма и условие запуска и выключения системы */
```

```
int pusk_kn(void)
\{if (pusk = 0) // проверка состояния кнопки
                                  // (если нажата)
     {
          IOCLR0=IOCLR0 | (1<<15); // включение 15-го светодиода,
                                  // запуск системы
     } 
     if (pusk==1) \frac{1}{\sqrt{np}} проверка состояния кнопки (иначе)
          {
               IOSET0=IOSET0 | // выключение всей системы 
                          (1<<15) | // индикатор включения кнопки
                                  //«пуск гаснет»
                          (1<<14) | // выключение смесителя
                          (1<<13) | // выключение расходомера
                          (1<<12) // выключение индикации высо-
                                    //кого значения расхода
                          (1<<11) | // выключение индикации низко
                                  //го значения расхода
                          (1<<10) | // выключение нагревателя
                          (1<<9); // выключение охладителя
                    rashod1=0;
                    temp_smes=0;
          }
     if (pusk=2) // проверка состояния кнопки
               {
                    pusk=0; // переход в новое состояние
               }
     return 0;
}
```
### **/\*Инициализация LCD-дисплея \*/**

int InitLCD() { int long cnt  $= 0$ ; int data[4] = { $(0x07 \ll 19)$ , $(0x0C \ll 16)$ , $(0x01 \ll 16)$ , $(0x06 \ll 16)$ }; int  $i=0$ ; IODIR0 =  $(1 \ll 22)$  |  $(1 \ll 30)$ ; // установка P0.22 и P0.30 как //выходов IODIR1 =  $(0x3FF \ll 16)$ ; // установка P1.16 – P1.25 как //выходов  $IOSETO = (1 \ll 30);$  // включение подсветки

```
for (cnt = 0; cnt < 2000; cnt++);
                                            // задержка (в дальнейшем ком-
                                        //ментироваться не будет)
while(i := 4)
  \{// 2-строковый режим, 5 \times 7 точек,
IOSET1 = (1 < 25);//включить дисплей, выключить
                                            //мигание и курсор, выключить
                                              //удержание, режим «слева-
                                              //направо»
  IOSET1 = data[i];IOCLR1 = (1 \ll 25):for (cnt = 0; cnt < 2000; cnt++);
  IOCLR1 = 0xFFFFFF;// очистка регистра выхода пор-
                                        1/\text{ra} P1
  i++:
  \mathcal{F}IOSET1 = (1 < 24);// разрешение ввода данных
return 0;
int SetLCD(char str[], int skorost)
\{int count = 0;
int long cnt = 0;
while(str[count]!='\0')
\{IOSET1 = (1 < 25);IOSET1 = (str[count] < 16);// посимвольный вывод элемен-
                                           //тов массива str [номер элемента]
  IOCLR1 = (1 \ll 25);IOCLR1 = (0xFF \le 16):
for (\text{cnt} = 0; \text{cnt} < \text{skorost}; \text{cnt++});
```
/\* Переключение во вторую строку при достижении 15-го элемента массива\*/

```
if (count == 15)
\left\{ \right.IOCLR1 = 0x1FFFFFF:
IOSET1 = (1 \ll 25);IOSET1 = 0xC00000;IOCLR1 = (1 \ll 25);for (cnt = 0; cnt < 2000; cnt++);
IOCLR1 = 0x1FFFFFF;IOSET1 = (1 < 24);\mathcal{F}count++:
```

```
}
IOCLR1 = 0x1FFFFFF;
IOSET1 = (1 \ll 25);IOSET1 = 0x020000;IOCLR1 = (1 \ll 25);for (cnt = 0; cnt < 2000; cnt++);
IOCLR1 = 0x1FFFFFF;
IOSET1 = (1 \ll 24);return 0;
}
                /*Включение смесителя*/
int smesitel(void)
{
if (pusk==0) // проверка, нажата ли кнопка «пуск»
     {
          int cnt;
          for (cnt = 0; cnt < 800000; cnt++); // задержка
          IOCLR0=IOCLR0 | (1<<14); // выход № 14 – индика-
                                           // тор, показывает, включен
                                        //ли шнек смесителя
     }
     return 0;
}
/*Включение расходомера, регулирование расхода какао тертого*/
int rashod_kakao1 (void)
{
    if ((\sim IOSET0) \& 0x4000) // проверка, включен ли шнек
                                       //смесителя (светодиод, выход
                                     // P0.14)
     {
            IOCLR0= IOCLR0(1 \ll 13); // включение расходомера, све-
                                            //тодиод с выходом P0.13
          joystick rashod(j; // изменение джойстиком значе-
                                   // ния задаваемого расхода
```

```
reg_rashod1(); // регулирование расхода какао
                         тертого
```
//какао тертого

```
}
return 0;
```

```
}
```
**/\* Регулирование задаваемого расхода какао тертого\*/**

```
int joystick_rashod(void)
{
     int cnt;
     switch ((IOPIN0 & (0x1F \ll 16))>>16)
     {
           case 0x1D: \qquad \qquad \qquad// вверх
                zad rashod1++; \qquad \qquad \qquad \qquad// увеличить расход на 1
                for (cnt = 0; cnt < 800000; cnt++); // задержка
                break;
           case 0x0F: \frac{1}{BH} \frac{1}{BH} \frac{1}{BH} \frac{1}{BH}zad_rashod1--; // уменьшить расход на 1
                for (cnt = 0; cnt < 800000; cnt++); // задержка
                break;
           default:
                break;
     }
}
      /* Увеличение/уменьшение оборотов расходомера*/
int reg_rashod1(void)
{
     if (rashod1>zad_rashod1+5)
           {
                IO0CLR=(1<<11); // текущий расход слишком
                                            //большой, уменьшить обо-
                                         //роты, светодиод,
                                             выход P0.11
                IO0SET=(1 \ll 12); // текущий расход слиш-
                                             // ком маленький, 
                                              //увеличить обороты,
                                             //светодиод, выход P0.12
                sprintf ( lcd," – rashod:%3d Zad rashod:%3d", rashod1,
              zad_rashod1); // форматированный вывод
                                          //значений с АЦП
  SetLCD (lcd, 3000);<br>
// вывод преобразованного
                                            //значения на LCD-дисплей
           }
     else if (rashod1<zad_rashod1-5)
             {
                IO0CLR=(1<<12); // текущий расход слишком
                                             //маленький, увеличить
                                             //обороты, светодиод,
                                             //выход P0.12
```
39

```
IO0SET=(1<<11); // текущий расход слиш-
                                              //ком большой, уменьшить 
                                            //обороты, светодиод,
                                            //выход P0.11
                    sprintf ( lcd,"+ rashod:%3d Zad rashod:%3d", rashod1, 
zad_rashod1); \sqrt{q}Орматированный
                                               //вывод значений с АЦП
       SetLCD ( lcd, 3000); // Вывод преобразованного
                                              //значения на LCD-дисплей
                  }
          else 
               {
                    IO0SET=(1<<11)|(1<<12); // если текущий расход
                                              //нормальный, то ничего
                                                 //не делать, светодиоды
                                                //с выходами P0.11 и
                                                //P0.12 выключены
                    sprintf ( lcd,"QA:%3d ZQ:%3d TA:%3dC ZT:%3dC", 
rashod1, zad_rashod1, temp_smes, zad_temp_smes); // Форматированный вывод
                                            //значений с АЦП
       SetLCD (lcd, 3000); // Вывод преобразованного
                                              // значения на LCD-дисплей
               }
          return 0;
     }
                     /* Температура в смесителе */
     int temp_smesitel(void)
     {
          if (pusk == 0) // проверка, нажата ли кнопка «пуск»
          {
             joystick_temp_smesitel(); // изменение джойстиком значения
                                     //задаваемой температуры в смесителе
               reg_temp_smesitel(); // регулирование температуры в
                                     //смесителе
          }
          else
               AD0CR = 0;return 0;
     }
     int joystick_temp_smesitel(void) // регулирование заданной температу-
                                    //ры с помощью джойстика
     {
          int cnt;
```

```
switch ((IOPIN0 & (0x1F \ll 16))>>16)
                                                            // вправо
             case 0x1B:
                    zad temp smes++;
                                                            // увеличить задан
                                                            //ную температуру
                                                            //в смесителе на 1 °С
                    for (\text{cnt} = 0; \text{cnt} < 800000; \text{cnt++});
                                                            // задержка
                    break:
             case 0x17:
                                                            \frac{1}{\sqrt{2}}впево
                    zad_temp_smes--;
                                                            // уменьшить задан
                                                            // ную температуру
                                                           //в смесителе на 1 °С
                    for (cnt = 0; cnt < 800000; cnt++);
                                                           // задержка
                    break:
             default:
                    break:
      \mathcal{E}\left\{ \right\}/* Включение/выключение охладителя или нагревателя */
int reg_temp_smesitel(void)
```

```
if (temp_smes>zad_temp_smes+3)
                                                  // текущая температура
                      IO0CLR = (1 << 9);//высокая, включить
                                               //охладитель, светодиод
                                               //c P0.9IOOSET = (1 << 10);// текущая температура
                                               //низкая, включить
                                               //нагреватель, светодиод
                                               //c P0.10
                      sprintf ( lcd,"- temp%3d Zad temp:%3d", temp_smes,
                                                  // Форматированный
zad temp smes);
                                                //вывод значений с АШП
        SetLCD (1cd, 3000);
                                                   // вывод преобразованного
                                                  //значения на LCD-дисплей
                                                  // если текущий расход
                                                     //нормальный, то ничего
                                                    // не делать
                 ∤
           else if (temp_smes<zad_temp_smes-3)
                  \{
```

```
IO0CLR = (1 << 10);// текущая температура
                                                     // низкая, включить
                                                    // нагреватель,
                                                     // светодиод с РО.10
                                                     // текущая температура
                       IOOSET=(1<<9);//высокая, включить
                                                 //охладитель, светодиод
                                                  //c P0.9sprintf ( lcd,"+ temp:%3d Zad temp:%3d", temp_smes,
                                                     // форматированный
zad_temp_smes);
                                                  // вывод значений с АЦП
                                                     // вывод преобразованного
     SetLCD (1cd, 3000);
                                                     // значения на LCD-дисплей
                   \mathcal{E}else
                       IOOSET = (1 << 9)(1 << 10);// если текущая температура
                                                     //нормальная, то ничего не
                                                 //делать
                       \{return 0:
      \}
```
## /\* Подпрограмма чтения температуры с ADC2 \*/

```
int temp_smessADC2 (void)
\{int i, temp_smes1;
InitADC2();
for (i=0; i<1000; i++)// подпрограмма усредне-
                                          // нения данных с АЦП
                                             // получение значения тем-
ADC__temp_smes = ADCReadValue2();
                                          // пературы с АЦП
temp smes1=temp smes1+ADC temp smes;
                                             // суммирование значений
temp_smes=temp_smes1*0.4/1000;
                                             // среднее значение с АЦП
                                          // и его масштабирование
\mathcal{E}
```
## /\* Подпрограмма чтения расхода с ADC1 \*/

```
int rashod1sADC1(void)
int i, rashod2;
InitADC():
```

```
for (i=0; i<1000; i++) // подпрограмма усредне-
                                   // нения данных с 
\{ADC\_rashed1 = ADCReadValue(); // получение значения\
                                    // расхода с АЦП
rashod2=rashod2+ADC_rashod1; // суммирование значений
}
rashod1=((rashod2)*0.99/1000)+55; // среднее значение с АЦП
                                    // и его масштабирование
}
```
## **/\* Подпрограмма инициализации ADC0.1 \*/**

```
int InitADC (void)
{
     PINSEL1 = (1 \ll 24); // подключение к ADC0.1 и ADC0.2
     AD0CR&=~(1<<2); // выключение 2-го канала АЦП
     AD0CR = (1 \ll 1) | // выбор канала ADC0.1 как активного
              (6 << 8) | // установка предделителя частоты
               (1 \ll 16) // установка постоянного преобразо-
                             // вания сигнала (неоднократного)
               (2 \ll 17) | // установка разрешения АDC 8 бит
               (1 \ll 21) | // подача питания на АDC
               (1 \ll 24); // запуск ADC
}
int ADCReadValue (void)
{
     int ADCValue;
     while ((\sim IOSET0) \& 0x4000) // чтение данных с ADC
                                       // при установлении
                                       // флага DONE
     {
          ADCValue = AD0DR1:
          return (ADCValue>>8)&(0x3ff); // отделение данных от
                                         // остальной информации
     }
          AD0CR = (0 < 24);}
```
# **/\* Подпрограмма инициализации ADC0.2\*/**

```
int InitADC2 (void)
{
```

```
PINSEL1 = (1 \ll 26); // подключение к ADC0.1
                                   // и ADC0.2
    AD0CR&=\sim(1<<1); // выключение 1-го канала
                                   // АЦП
    AD0CR = (1 \ll 2) | // выбор канала ADC1.1
                                   // как активного
              (6 \ll 8)| // установка предделителя
                                    // частоты
              (1 \ll 16) | // установка постоянного
                                       // преобразования сигнала
                                    // (неоднократного)
              (2 \ll 17)| // установка разрешения
                                    // ADC 8 бит
              (1 \ll 21) | // подача питания на АDC
              (1 \ll 24); \frac{1}{2} // запуск ADC
}
int ADCReadValue2 (void)
 {
    int ADCValue;
    while ((\sim IOSET0) \& 0x4000) // Чтение данных с ADC
                                      // при установлении флага
                                   // DONE
    {
         ADCValue = AD0DR2;
         return (ADCValue>>8)& (0x3ff); // Отделение данных от
                                   // остальной информации
    }
         AD0CR=(0 < 24);
  }
```
## ФЕДЕРАЛЬНОЕ ГОСУДАРСТВЕННОЕ БЮДЖЕТНОЕ ОБРАЗОВАТЕЛЬНОЕ УЧРЕЖДЕНИЕ ВЫСШЕГО ОБРАЗОВАНИЯ «КАЛИНИНГРАДСКИЙ ГОСУДАРСТВЕННЫЙ ТЕХНИЧЕСКИЙ УНИВЕРСИТЕТ»

## КАФЕДРА АВТОМАТИЗАЦИИ ПРОИЗВОДСТВЕННЫХ ПРОЦЕССОВ

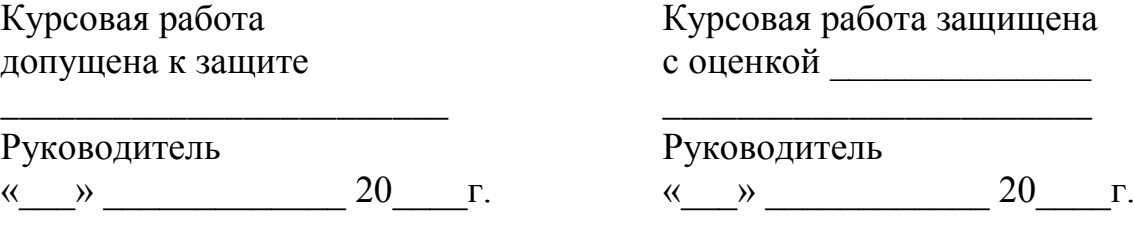

## КУРСОВАЯ РАБОТА

по дисциплине

### **«Разработка программного обеспечения систем автоматизации и управления технологическими процессами»**

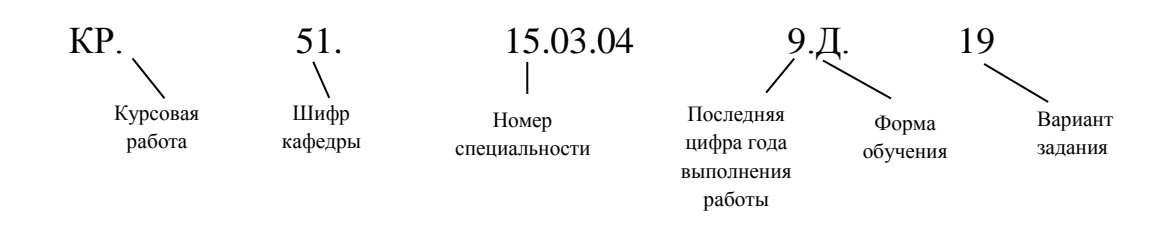

## Пример записи: КР.51.15.03.04.9.Д.19

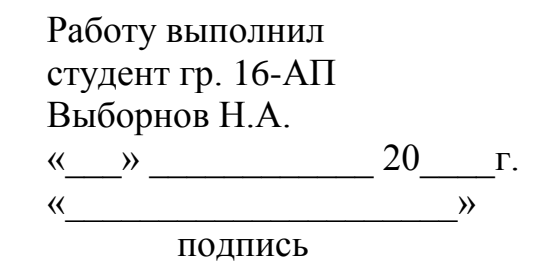

Калининград 2022

Локальный электронный методический материал

Евгений Петрович Шамаев

## РАЗРАБОТКА ПРОГРАММНОГО ОБЕСПЕЧЕНИЯ СИСТЕМ АВТОМАТИЗАЦИИ И УПРАВЛЕНИЯ ТЕХНОЛОГИЧЕСКИМИ ПРОЦЕССАМИ

Редактор С. Кондрашова Корректор Т. Звада

Уч.-изд. л. 3,8. Печ. л. 3,0.

Издательство федерального государственного бюджетного образовательного учреждения высшего образования «Калининградский государственный технический университет». 236022, Калининград, Советский проспект, 1